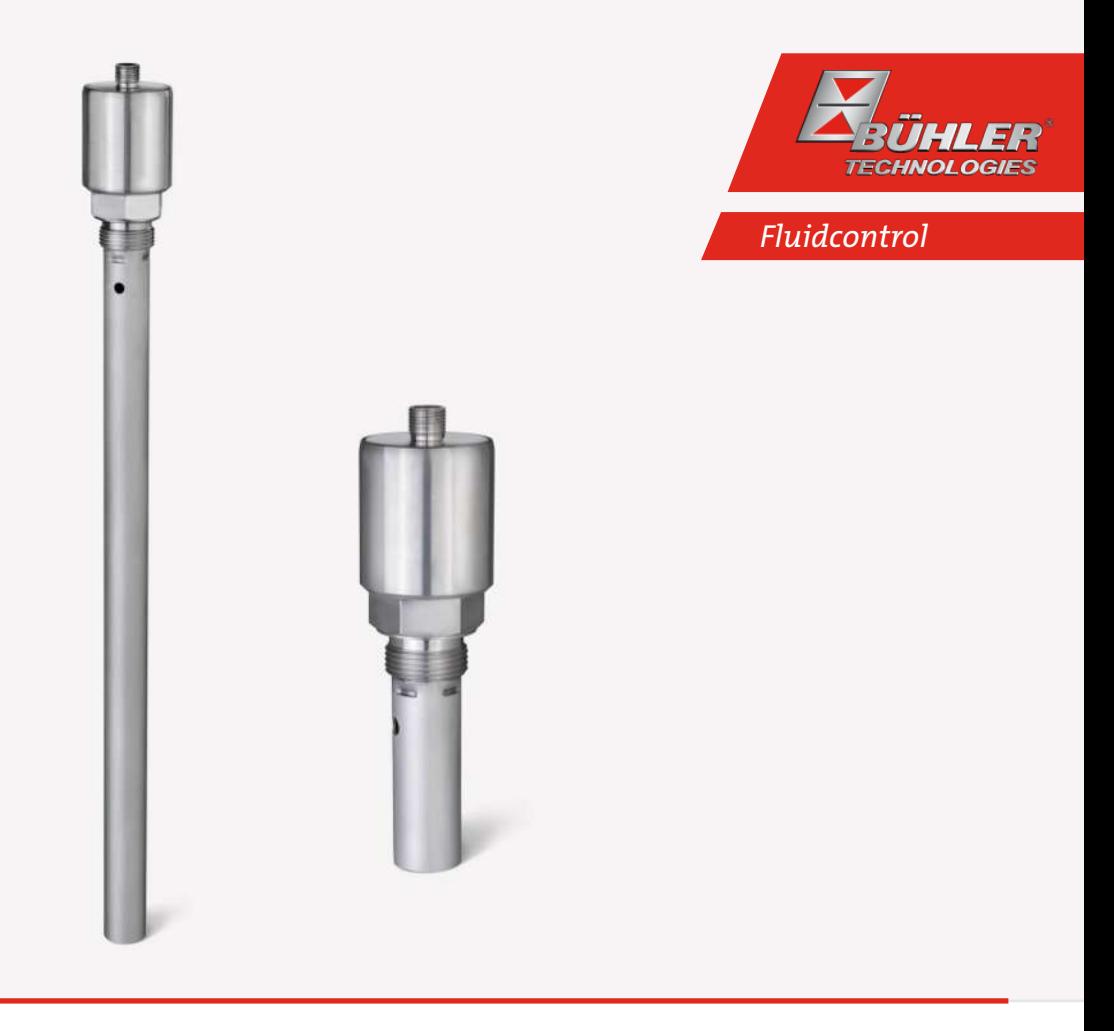

# Bühler Condition Monitor

# BCM-MS, BCM-LS

# Betriebs- und Installationsanleitung

Originalbetriebsanleitung

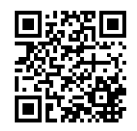

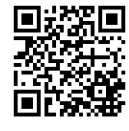

Bühler Technologies GmbH, Harkortstr. 29, D-40880 Ratingen Tel. +49 (0) 21 02 / 49 89-0, Fax: +49 (0) 21 02 / 49 89-20 Internet: www.buehler-technologies.com E-Mail: fluidcontrol@buehler-technologies.com

Lesen Sie die Bedienungsanleitung vor dem Gebrauch des Gerätes gründlich durch. Beachten Sie insbesondere die Warn- und Sicherheitshinweise. Andernfalls könnten Gesundheits- oder Sachschäden auftreten. Bühler Technologies GmbH haftet nicht bei eigenmächtigen Änderungen des Gerätes oder für unsachgemäßen Gebrauch.

Alle Rechte vorbehalten. Bühler Technologies GmbH 2023

Dokumentinformationen Dokument-Nr.......................................................... BD150104 Version......................................................................... 03/2021

# Inhaltsverzeichnis

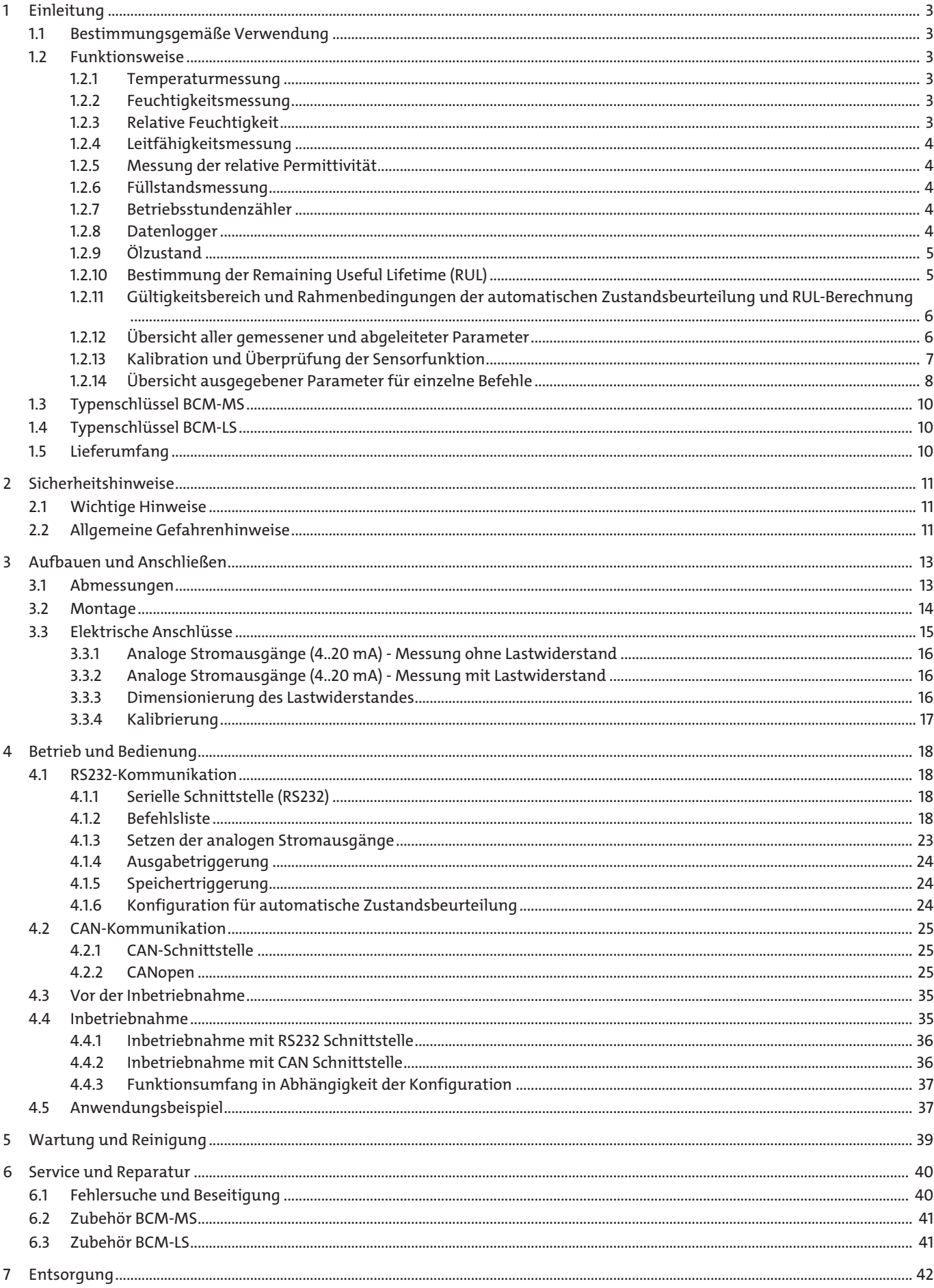

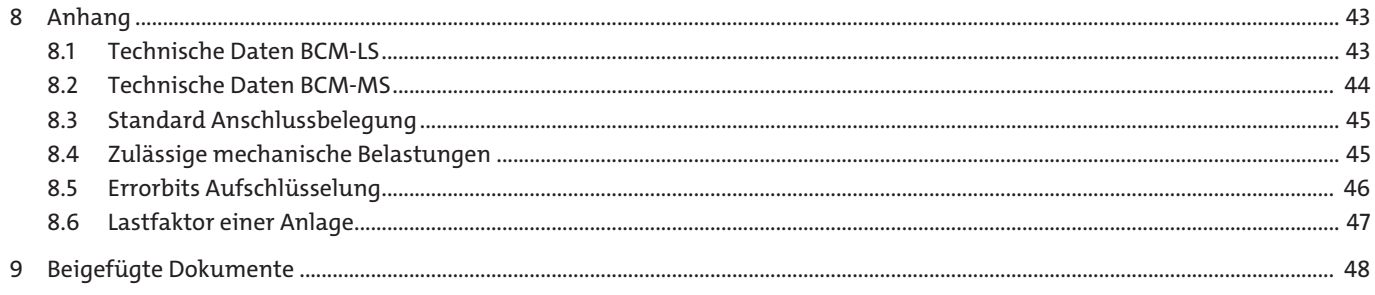

# <span id="page-4-0"></span>**1 Einleitung**

## <span id="page-4-1"></span>**1.1 Bestimmungsgemäße Verwendung**

Der BCM-MS200 sowie BCM-LS200 dient der Messung und Dokumentation von Veränderungen der Eigenschaften des Hydraulik- und Schmiermediums sowie zur gleichzeitigen Feuchte- und Temperaturmessung. Die entsprechenden Messwerte, auf deren Basis die Erkennung der Eigenschaftsveränderung geschieht, sowie die Temperatur und Feuchte, werden kontinuierlich erfasst, gespeichert und können zu jedem Zeitpunkt über eine serielle Schnittstelle ausgelesen werden. Die Abweichung der Messwerte von einer gespeicherten Referenz deutet auf Veränderungen hin, die interpretiert und näher untersucht werden sollten.

Aus gemessenen Öl-Parameterveränderungen können Hinweise auf Zustandsänderungen wie z.B. Ölalterung, -auffrischung, -wechsel oder Wassereinbrüche abgeleitet werden. Hierdurch können Schäden ggf. bereits im frühen Stadium erkannt oder ganz vermieden werden. Dieses bietet die Möglichkeit durch geeignete Maßnahmen schwerwiegende Maschinenstörungen zu vermeiden sowie Wartungs- und Ölwechselintervalle zu verlängern. Ferner können aus den gemessenen Parametern und deren Änderung Informationen bzgl. durchgeführter Anlagenwartungen oder des Einsatzes des vorgeschriebenen Schmierstofftyps abgeleitet und dokumentiert werden.

Unter welchen Randbedingungen Zustandsveränderungen zu detektieren sind, ist in den folgenden Kapiteln beschrieben. Der Sensor erfasst die folgenden physikalischen Ölkenngrößen sowie deren zeitlichen Verlauf:

- Temperatur
- relative Feuchtegehalt
- Leitfähigkeit
- relative Permittivität des Fluids
- Füllstand (nur BCM-LS200)

Da insbesondere die Leitfähigkeit und die relative Permittivität eine starke Abhängigkeit von der Temperatur aufweisen, verfügt der Sensor über die Möglichkeit, diese Kenngrößen auf eine feste Referenztemperatur umzurechnen. Für die Umrechnung misst der Sensor kontinuierlich bei verschiedenen Temperaturen und ermittelt hierdurch die Temperaturgradienten der Kenngrößen.

Für die Ermittlung des Temperaturgradienten sind bei Inbetriebnahme des Sensors einige Temperaturzyklen erforderlich. Während des Betriebes wird der Temperaturgradient auch bei einem Wechsel oder bei Alterung des Öles kontinuierlich angepasst.

## <span id="page-4-2"></span>**1.2 Funktionsweise**

#### <span id="page-4-3"></span>**1.2.1 Temperaturmessung**

Für die Messung der Öltemperatur kommt ein PT1000 Platin-Widerstandsfühler zum Einsatz. Der Messbereich erstreckt sich von -20 °C bis 120 °C. Da sich der Widerstandsfühler direkt im Öl befindet, sollte die Leitfähigkeit des umgebenden Mediums einen Wert von 3 µSm (-1) nicht überschreiten.

## <span id="page-4-4"></span>**1.2.2 Feuchtigkeitsmessung**

Die Messung der relativen Feuchtigkeit (Formelzeichen: φ) geschieht mit Hilfe eines kapazitiven Messwandlers. Der kapazitive Feuchtefühler detektiert die relative Feuchtigkeit im Messbereich zwischen 0 % und 100 %. Bei Vorliegen von freiem Wasser oder Emulsionen zeigt der Sensor 100 % an. Da sich der Feuchtefühler direkt im Öl befindet, sollte die Leitfähigkeit des umgebenden Mediums einen Wert von 3 µSm (-1) nicht überschreiten.

## <span id="page-4-5"></span>**1.2.3 Relative Feuchtigkeit**

Unter der relativen Feuchtigkeit φ versteht man das Verhältnis der tatsächlich im Öl enthaltenen ( $\rho_w$ ) zur maximal möglichen Menge gelösten Wassers an der Sättigungsgrenze ( $\rho_{W,\text{max}}$ ).

$$
\varphi = \frac{\rho_w}{\rho_w \max} \cdot 100 \text{ % (3-1)}
$$

Da die Sättigungsgrenze, also die maximal aufnehmbare Wassermenge p<sub>w,max</sub>, stark temperaturabhängig ist, ändert sich mit der Temperatur die relative Feuchtigkeit, auch wenn der absolute Wasseranteil konstant bleibt. In der Regel können Öle mit zunehmender Temperatur mehr Wasser aufnehmen, bevor die Sättigungsgrenze erreicht ist.

#### <span id="page-5-0"></span>**1.2.4 Leitfähigkeitsmessung**

Öle weisen im Frischzustand eine charakteristische Leitfähigkeit auf. Da die Leitfähigkeit im Rahmen der Herstellungsschwankungen ölspezifisch ist, stellt sie bereits ein Kriterium zur Unterscheidung von Ölen dar. Um Öle auf Basis der Leitfähigkeit unterscheiden zu können muss die Leitfähigkeit bei einer bestimmten Temperatur oder die Änderung der Leitfähigkeit über der Temperatur signifikant unterscheidbar sein.

Auch kann ein Eintrag von Fremdstoffen (fest/flüssig) erkannt werden, insofern sich hierdurch eine Änderung der Leitfähigkeit bei einer bestimmten Temperatur oder der Leitfähigkeit über der Temperatur ergibt.

Ölwechsel, Ölvermischungen und Kontaminationen können somit unter den genannten Randbedingungen auf Basis der Leitfähigkeit detektiert werden.

Zu berücksichtigen ist ferner, dass auch Chargenschwankungen und Ölalterung einen Einfluss auf die Leitfähigkeit haben.

Die Leitfähigkeit kann sich aufgrund diverser Alterungsvorgänge ändern, so dass in diesem Fall auch der Alterungsverlauf anhand der Leitfähigkeit verfolgt werden kann. Der Messbereich der Leitfähigkeit erstreckt sich von <100 bis ca. 800.000 pS/m.

Da die Leitfähigkeit stark von der Temperatur abhängig ist (eine höhere Leitfähigkeit des Öls wirkt sich negativ auf die Genauigkeit der Messung aus), führt der Sensor eine interne Umrechnung auf eine Referenztemperatur von 40 °C durch. Als zusätzliche Kenngröße fällt bei dieser Umrechnung der Temperaturgradient der Kenngröße an, der wie oben beschrieben ebenfalls für die Charakterisierung des Öles verwendet werden kann.

## <span id="page-5-1"></span>**1.2.5 Messung der relative Permittivität**

Die relative Permittivität  $\epsilon_{0}$  des Fluids ist ein Maß für dessen Polarität. Grundöle und Additivepakete mit unterschiedlicher Chemie und von verschiedenen Herstellern können sich in ihrer Polarität unterscheiden. Die Polarität und der Verlauf der Polarität des Fluids über der Temperatur sind somit Eigenschaften, durch die unter bestimmten Randbedingungen, so z.B. unter Berücksichtigung von Chargenschwankungen, Ölverwechslungen, Ölvermischungen und Auffrischungen erkannt werden können.

Öle ändern ihre Polarität meist während des Alterungsvorganges. Insofern es hierdurch zu einer signifikanten Änderung der Polarität kommt, kann somit auch der Alterungsverlauf überwacht werden. Der Messbereich der relative Permittivität liegt zwischen 1...7.

Da die relative Permittivität von der Temperatur abhängig ist, führt der Sensor eine interne Umrechnung auf eine Referenztemperatur von 40 °C durch. Als zusätzliche Kenngröße fällt bei dieser Umrechnung der Temperaturgradient der Kenngröße an, der – wie oben beschrieben – ebenfalls für die Charakterisierung des Öles herangezogen werden kann.

**HINWEIS! Bei Anwendung in stark leitfähigen Flüssigkeiten kann die Messung der relative Permittivität trotz der integrierten Kompensation einer Querbeeinflussung unterliegen.**

#### <span id="page-5-2"></span>**1.2.6 Füllstandsmessung**

Der Sensor verfügt über kapazitive Füllstandserfassung. Der Füllstand wird nach dem gleichen Prinzip wie die Dielektrizitätskonstante gemessen. Als Referenz für die Messung wird die vom Sensor erfasste Dielektrizitätskonstante herangezogen. Dieses Verfahren ermöglicht es den Füllstand kapazitiv zu erfassen, ohne dass der Typ des Fluids angegeben werden muss.

#### **HINWEIS! Bei Anwendung in stark leitfähigen Flüssigkeiten kann die Messung der Füllstandes trotz der integrierten Kompensation einer Querbeeinflussung unterliegen.**

#### <span id="page-5-3"></span>**1.2.7 Betriebsstundenzähler**

Der Sensor verfügt über einen integrierten Betriebsstundenzähler, dessen Werte auch nach Stromunterbrechung noch vorhanden sind. Nach der Unterbrechung fängt der Zähler beim letzten Zeitwert vor der Unterbrechung wieder an zu zählen.

#### <span id="page-5-4"></span>**1.2.8 Datenlogger**

Durch den integrierten Betriebsstundenzähler, der arbeitet, sobald der Sensor an die Spannungsversorgung angeschlossen wird ist es möglich, den gemessenen Kennwerten eine Betriebsstundenzeit zuzuordnen. Der Zeitstempel, die gemessenen vier Größen Temperatur, Ölfeuchte, Leitfähigkeit und relativer Dielektrizitätskonstante sowie die weiteren abgeleiteten Kennwerte werden im Sensor-Ringspeicher abgelegt. Insgesamt können über 6000 Datensätze im Speicher abgelegt werden.

#### <span id="page-6-0"></span>**1.2.9 Ölzustand**

Generell werden unter Ölalterung alle Veränderung von Parametern und Eigenschaften des Öles während der Lebensdauer verstanden. Ziel ist es anhand der Veränderung der mit dem Sensor gemessenen Parameter auf signifikante Alterungsvorgänge des Öles zu schließen. Die automatische Öl-Zustandsanalyse geht hierüber jedoch hinaus. Ziel ist es hierbei nicht nur die Alterung, sondern auch weitere Zustandsveränderungen zu detektieren. Mögliche Zustandsänderungen sind:

- Ölalterung (z.B. Oxidation des Öles)
- Kontamination mit Fremdflüssigkeiten
- Wassereinbruch (z.B. hoher Wassergehalt oder freies Wasser)
- Ölwechsel, auch Wechsel auf falschen Öltyp
- Ölauffrischung
- Ölvermischung

Ziel einer automatischen Auswertung ist es, den Anwender bei der Interpretation der Kennwerte zu unterstützen und diverse Zustände und Zustandsveränderungen aus den aktuellen Messdaten und gespeicherten Historiendaten zu erkennen. Diese Erkennung von Zuständen und Zustandsveränderungen im Rahmen der verwendeten Regelbasis ist jedoch nur zuverlässig möglich, wenn die Messwerte und deren Qualität diese Interpretation grundsätzlich zulassen.

Eine detaillierte Beschreibung aller erkennbaren Zustandsveränderungen sowie deren Abfrage, Speicherung und Parametrierung ist im Anhang zu finden.

## <span id="page-6-1"></span>**1.2.10 Bestimmung der Remaining Useful Lifetime (RUL)**

Neben der Klassifikation verschiedener Zustände bzw. Zustandsänderungen ist eine weitere Sensorfunktion, die verbleibende Restlebensdauer (RUL = Remaining Useful Lifetime) auf Basis der zur Verfügung stehenden Daten abzuschätzen.

Hierbei wird zwischen zwei verschiedenen Ansätzen unterschieden.

Die folgende Abbildung zeigt den beispielhaften Verlauf einer Alterungskenngröße über der Betriebszeit.

Nach einem Ölwechsel verändern sich die Ölparameter über einen langen Zeitraum hinweg nicht bzw. nicht signifikant. Erst nach der sogenannten Inkubationszeit (Phase I), sobald bestimmte Additive, die Antioxidantien, aufgebraucht sind, beginnt die beschleunigte Ölalterung, die häufig progressiv abläuft (Phase II).

Phase II ist durch einen beschleunigten Alterungsverlauf und somit Veränderung von Alterungskenngrößen charakterisiert. In diesem Bereich kann auf Basis des Signaltrends der diversen gemessenen Parameter eine Extrapolation bis zum Erreichen einer vorbestimmten Alterungsgrenze und somit die verbleibende Restlebensdauer (RUL) errechnet werden.

Eine Standardparametrierung der Alterungsgrenzwerte wird ab Werk eingestellt. Für spezifische Informationen bzgl. der Einstellung von Alterungsgrenzwerten wenden Sie sich bitte an den Bühler Technologies GmbH Service.

**HINWEIS! Die Grenzwerte sollten anwendungsspezifisch angepasst werden. Es handelt sich bei der ermittelten Restlebensdauer um einen Richtwert, der durch lineare Extrapolation ermittelt wurde. Es ist zu berücksichtigen, dass Alterungsprozesse auch nichtlinear ablaufen können.**

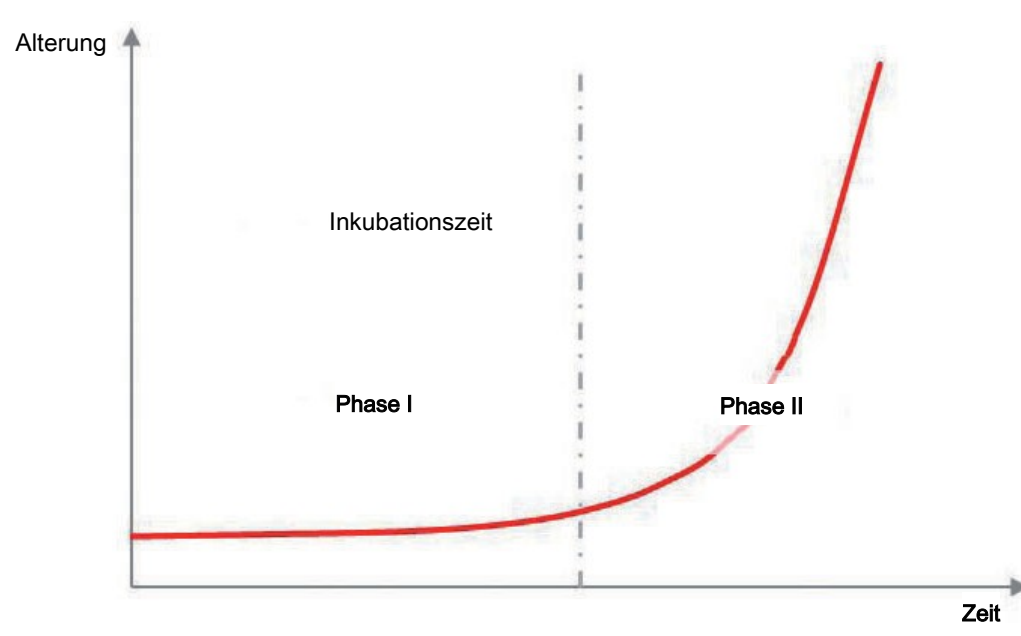

*Abb. 1: Theoretischer Altersverlauf*

Da sich in der Phase I die gemessenen Kennwerte nicht verändern, kann auch die RUL auf Kennwertebasis nicht bestimmt werden. In dieser Phase kann die RUL jedoch auf Basis der Temperaturbelastung an der Messstelle abgeschätzt werden. Dieses ist zulässig, solange die Temperatur die maßgebliche Belastung für das Öl darstellt und maßgebend für die Alterungsgeschwindigkeit ist (Gesetz von Arrhenius). Hierzu erfasst der Sensor kontinuierlich ein Temperaturhistogramm. Zudem ist die Übertragung der Daten nur für vergleichbare Anwendungen und gleiche Öltypen zulässig.

**HINWEIS! Gerne unterstützen wir Sie bei der notwendigen Parametrierung für die Berechnung der RUL auf Basis der Temperaturbelastung (Phase I). Wenden Sie sich hierzu bitte an den Bühler Technologies GmbH Service.**

## <span id="page-7-0"></span>**1.2.11 Gültigkeitsbereich und Rahmenbedingungen der automatischen Zustandsbeurteilung und RUL-Berechnung**

Für automatische Zustandsbeurteilung sind einige Randbedingungen zu berücksichtigen:

- Zustandsveränderungen können nur dann erkannt werden, wenn die Informationen in den gemessenen Parametern enthalten sind. Zum Beispiel sind auf Basis der gemessenen Parameter in der Regel keine Aussagen über den Verbrauch von Antioxidantien möglich.
- Einzelne kritische Veränderungen im Öl können sich im Extremfall überlagern, sodass die resultierende Gesamtänderung diesen Zustand nicht widerspiegelt.
- Es gibt für die jeweiligen Zustände bzw. Zustandsveränderungen Grenzen der Detektierbarkeit, bei denen die zugrundeliegenden Signaländerungen bzw. Änderungsgradienten nicht erkannt werden.
- Die automatische Zustandsbeurteilung kann durch Quereinflüsse gestört werden.
- Die Berechnung der RUL ist nur eine grobe Abschätzung. Bei offenen Systemen mit unkontrollierbarem Eintrag von Kontaminationen und in Systemen mit stark variierenden Betriebsbedingungen nimmt die Unsicherheit der Kennwertaussage zu. Starken Einfluss auf die Ergebnisse hat zudem die Parametrierung.
- Durch eine rein rechnerische Abschätzung der RUL aus gemessenen Belastungsparametern können spontane Zustandsveränderungen nicht vorhergesagt werden.

Insgesamt kann bei einer ausreichenden Datenmenge und zielgerichteter Parametrierung meist eine zufriedenstellende Genauigkeit und Vorhersage des Alterungsverlaufs erreicht werden.

### <span id="page-7-1"></span>**1.2.12 Übersicht aller gemessener und abgeleiteter Parameter**

Für die Charakterisierung des Ölzustandes werden die bereits oben beschriebenen 5 Originalkennwerte gemessen. Diese Parameter und ihre Bedeutung sind in der folgenden Tabelle nochmals aufgeführt.

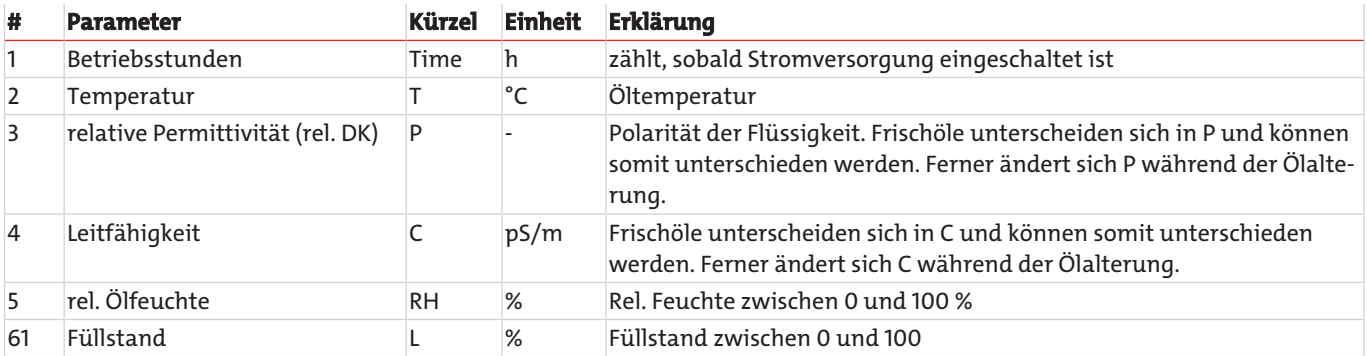

*Tab. 1:* Ermittelte Originalkennwerte

Die Parameter weisen eine Abhängigkeit von der Temperatur auf, die durch den Sensor kompensiert wird. Bei dieser Kompensation fallen zwei zusätzliche Temperaturgradienten an, die für die Zustandsauswertung herangezogen werden.

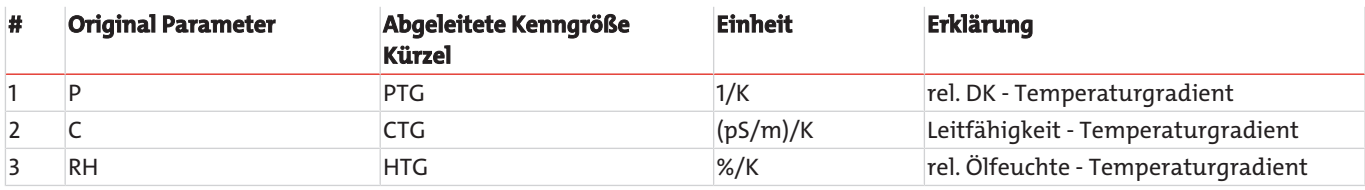

*Tab. 2:* Abgeleitete Temperaturgradienten

Aus den Original-Parametern P, C und RH sowie den ermittelten Temperaturgradienten PTG, CTG und HTG errechnet der Sensor die temperaturkompensierten Parameter P40 und C40 und H20, H40 in der gleichen Einheit wie der jeweilige Original-Parameter.

**HINWEIS! Die Genauigkeit der Ermittlung von PTG, CTG und HTG sowie die Güte der Temperaturkompensation sind fluidabhängig.**

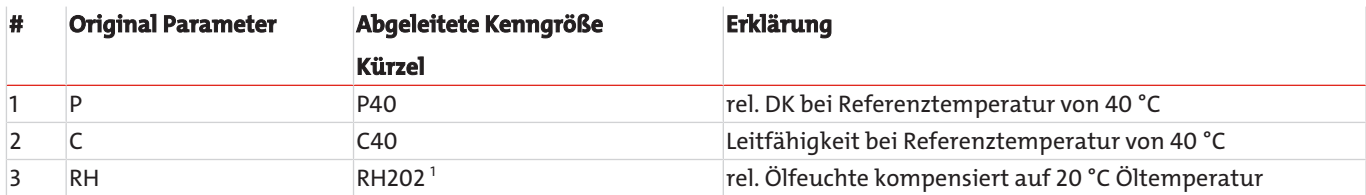

*Tab. 3:* Temperaturkompensierte Kennwerte

<sup>1</sup> Kompensation der relativen Feuchte auf 20 °C ist stark vom Fluid, Temperaturprofil und anderen Randbedingungen abhängig

Aus den Original-Parametern, den Temperaturgradienten und den kompensierten Kennwerten werden vom Sensor wiederum zeitliche Gradienten bestimmt. Die zeitlichen Gradienten geben insbesondere einen Hinweis darauf, um welche Zustandsänderung es sich handelt.

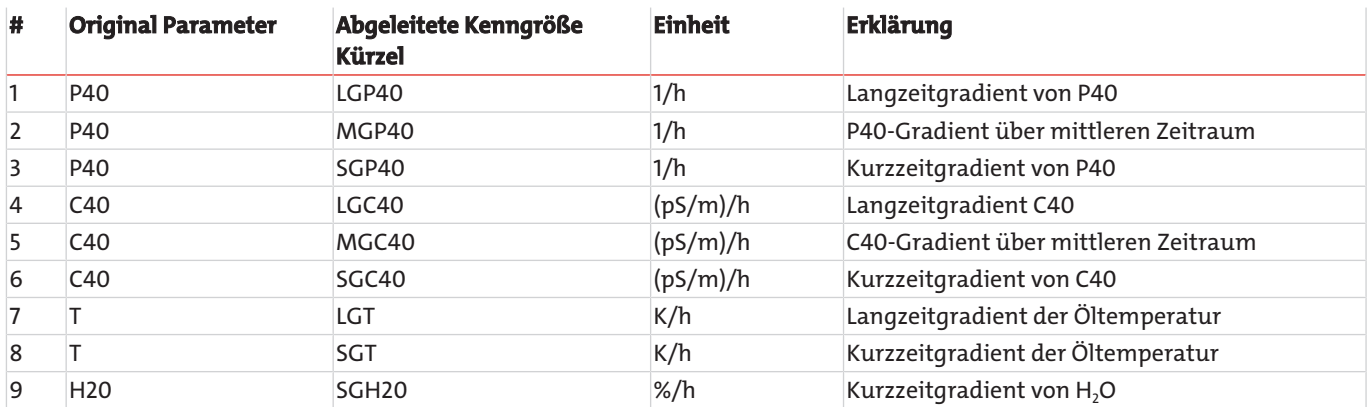

*Tab. 4:* Zeitliche Gradienten

Schnelle Änderungen weisen z.B. auf Nachfüllen von Öl hin, langsame Gradienten können je nach Größe auf Kontamination mit einer Fremdflüssigkeit oder eine Ölalterung hindeuten. Der Sensor bestimmt hierzu Kurzzeitgradienten, bei denen die Mittelungszeit wenige Stunden beträgt und Langzeitgradienten, bei denen die Mittelungszeit einige hundert bis einige tausend Stunden beträgt.

<span id="page-8-0"></span>Eine Übersicht aller zur Bewertung herangezogener Parameter ist in Kapitel [Errorbits Aufschlüsselung](#page-47-0) [\[> Seite 46\]](#page-47-0) gegeben.

#### **1.2.13 Kalibration und Überprüfung der Sensorfunktion**

Der Sensor ist so entwickelt, dass er den spezifizierten Belastungen über lange Zeiträume ausgesetzt werden kann.

Bei Fluiden oder Anwendungen, bei denen keine Erfahrungsbasis bzgl. der Langzeitstabilität des Sensors vorhanden ist, sollte spätestens alle 2 Jahre eine Überprüfung und Kalibration des Sensors im Labor erfolgen.

## <span id="page-9-0"></span>**1.2.14 Übersicht ausgegebener Parameter für einzelne Befehle**

Die Sensoren unterstützen eine Reihe von Befehlen um die gemessenen, abgeleiteten und berechneten Parameter des Öls auszugeben. Die Antworten auf einzelne Befehle werden in den nachfolgenden Tabellen aufgelistet. Je nach Version der Sensorfirmware kann sich die Reihenfolge oder auch der Inhalt der Ausgaben unterscheiden.

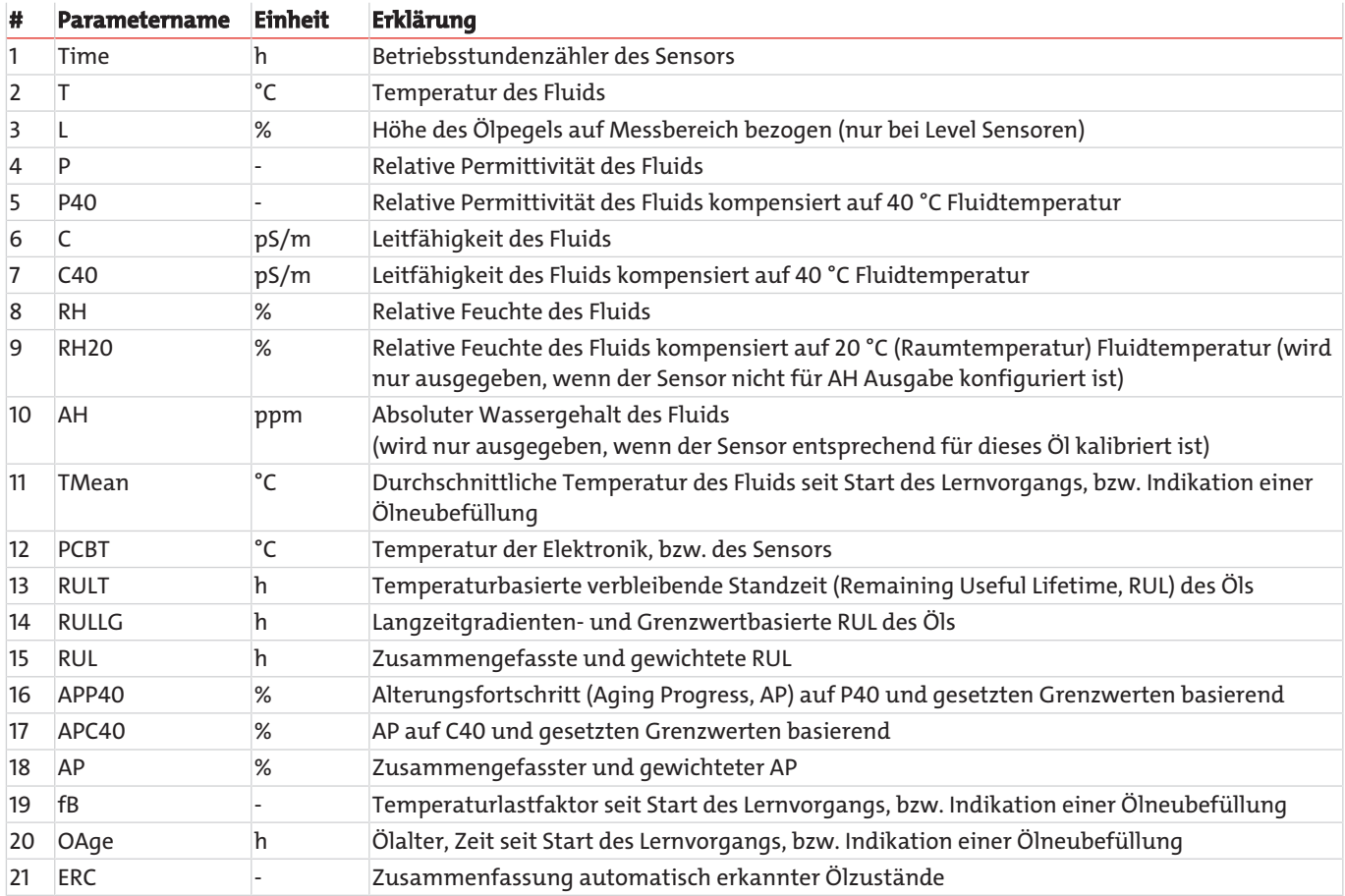

*Tab. 5:* Antwort auf den Befehl "RVal"

#### **# Parametername Einheit Erklärung**

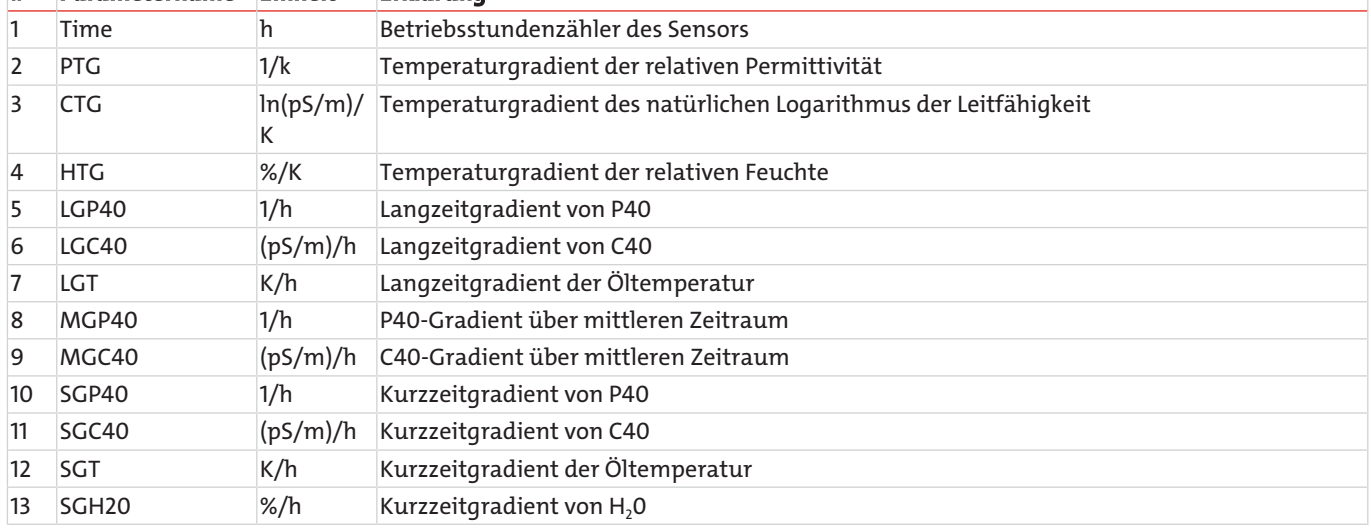

*Tab. 6:* Antwort auf den Befehl "RGrad"

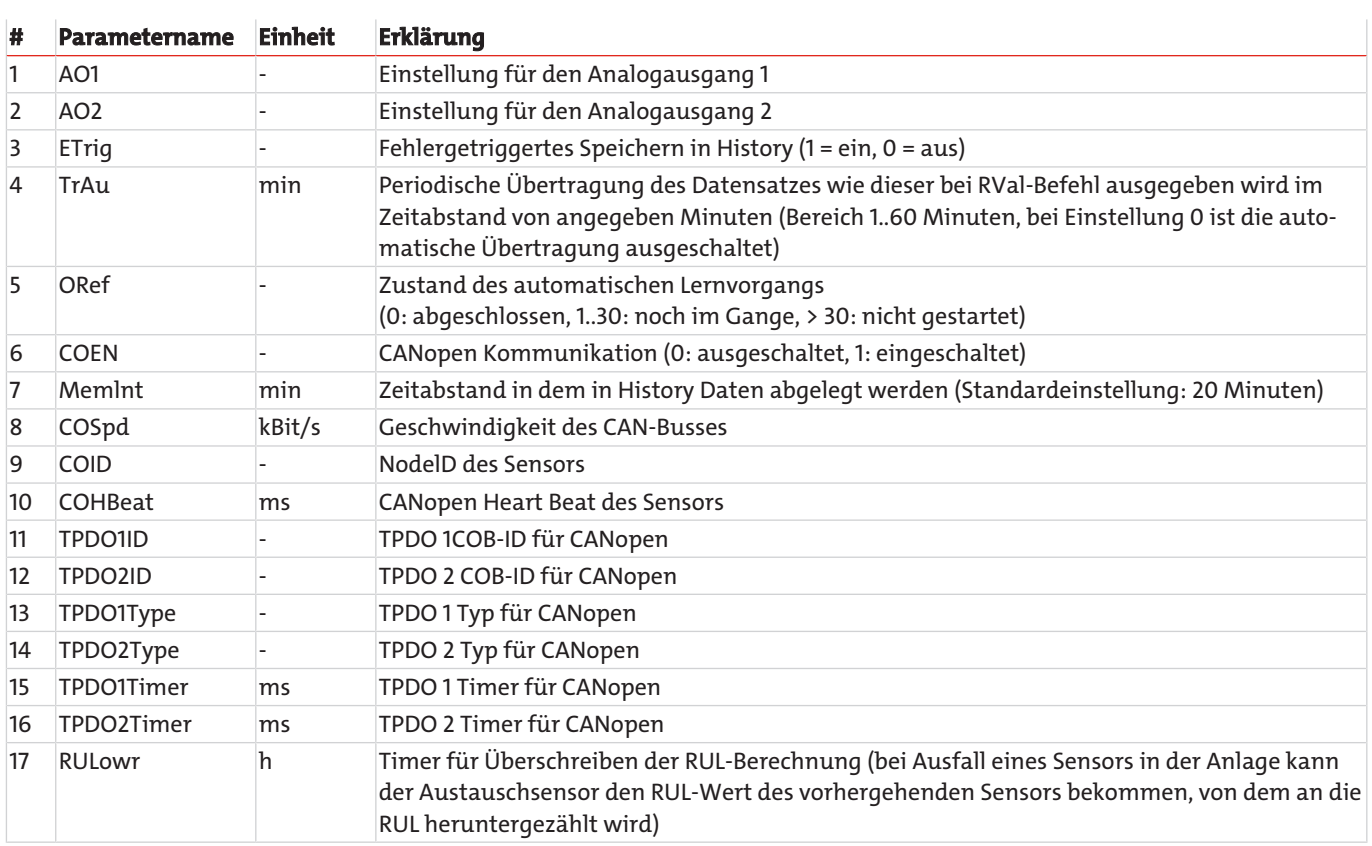

*Tab. 7:* Antwort auf den Befehl "RCon"

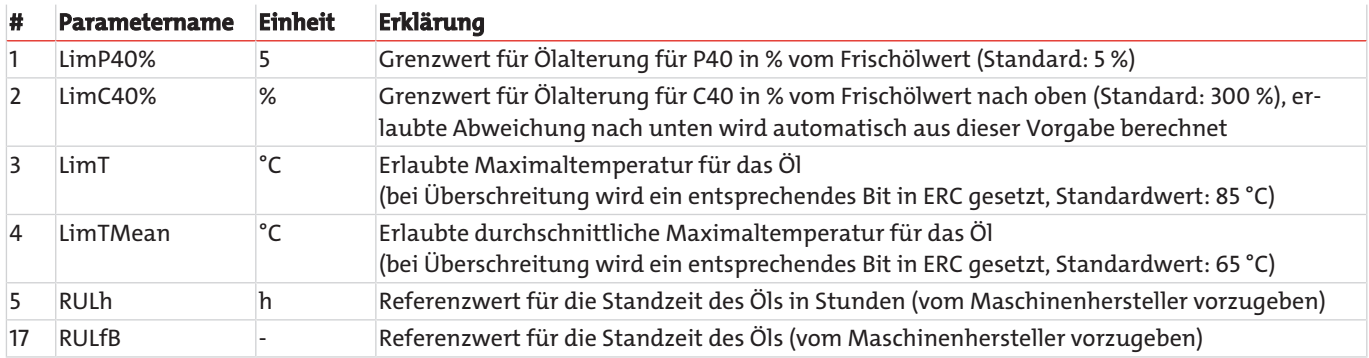

*Tab. 8:* Antwort auf den Befehl "RLim"

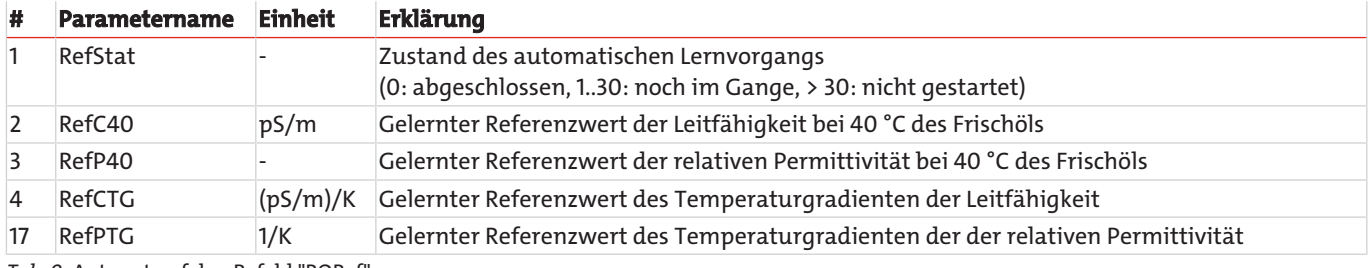

Tab. 9: Antwort auf den Befehl "RORef

## <span id="page-11-0"></span>**1.3 Typenschlüssel BCM-MS**

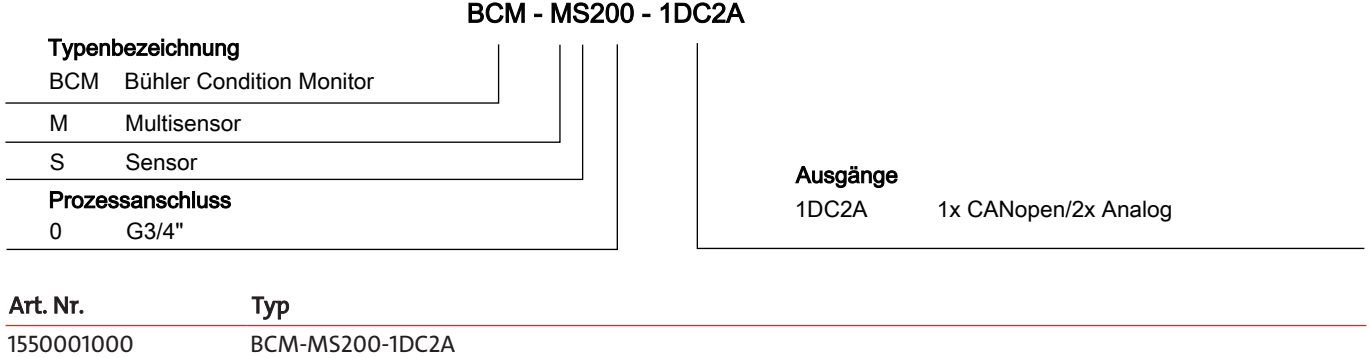

# <span id="page-11-1"></span>**1.4 Typenschlüssel BCM-LS**

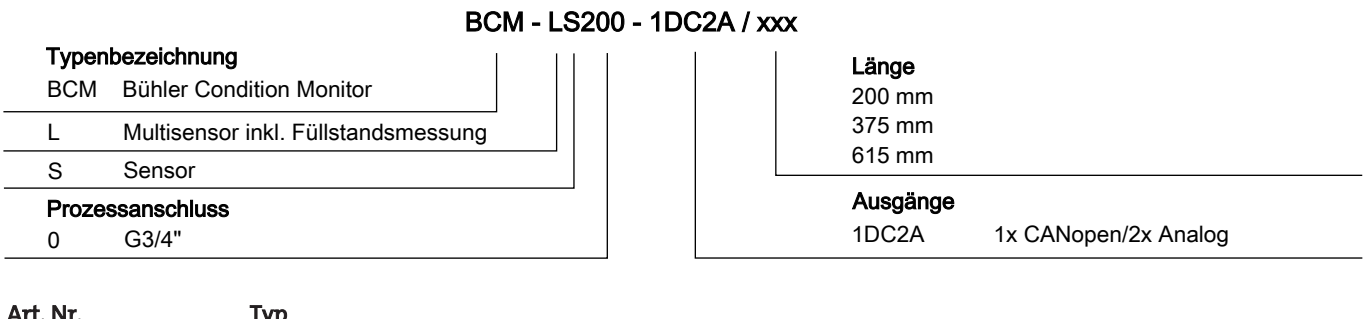

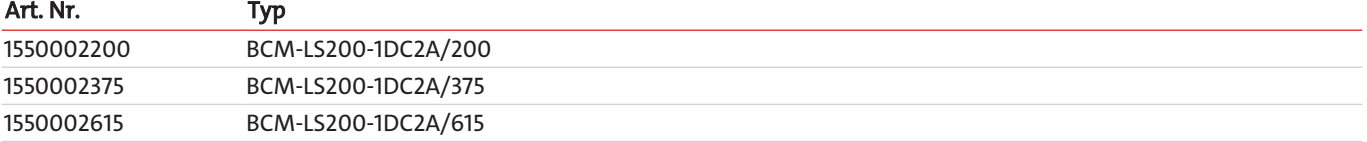

## <span id="page-11-2"></span>**1.5 Lieferumfang**

- Bühler Condition Monitor BCM
- Produktdokumentation

## <span id="page-12-0"></span>**2 Sicherheitshinweise**

#### <span id="page-12-1"></span>**2.1 Wichtige Hinweise**

Der Einsatz des Gerätes ist nur zulässig, wenn:

- das Produkt unter den in der Bedienungs- und Installationsanleitung beschriebenen Bedingungen, dem Einsatz gemäß Typenschild und für Anwendungen, für die es vorgesehen ist, verwendet wird. Bei eigenmächtigen Änderungen des Gerätes ist die Haftung durch die Bühler Technologies GmbH ausgeschlossen,
- die Angaben und Kennzeichnungen auf den Typenschildern beachtet werden,
- die im Datenblatt und der Anleitung angegebenen Grenzwerte eingehalten werden,
- Überwachungsvorrichtungen/Schutzvorrichtung korrekt angeschlossen sind,
- das Gerät vor mechanischen Beschädigungen und Vibrationen geschützt ist,
- die Service- und Reparaturarbeiten, die nicht in dieser Anleitung beschrieben sind, von Bühler Technologies GmbH durchgeführt werden,
- Originalersatzteile verwendet werden.

Diese Bedienungsanleitung ist Teil des Betriebsmittels. Der Hersteller behält sich das Recht vor, die Leistungs-, die Spezifikations- oder die Auslegungsdaten ohne Vorankündigung zu ändern. Bewahren Sie die Anleitung für den späteren Gebrauch auf.

#### **Signalwörter für Warnhinweise**

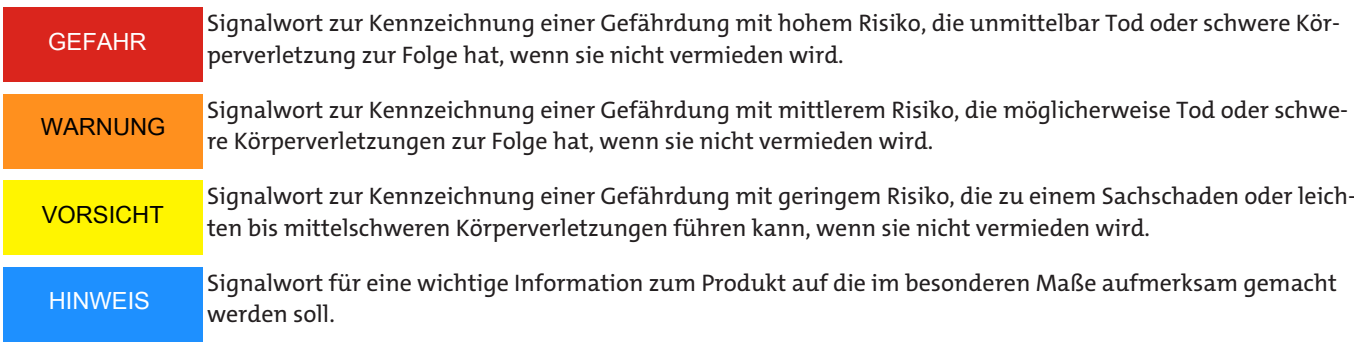

#### **Warnzeichen**

In dieser Anleitung werden folgende Warnzeichen verwendet:

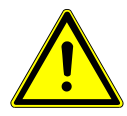

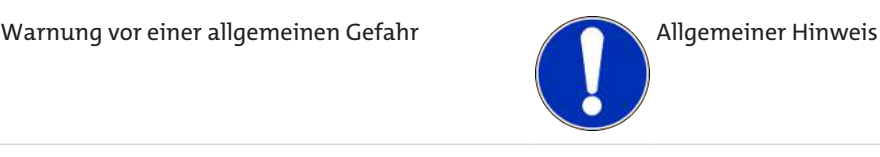

#### <span id="page-12-2"></span>**2.2 Allgemeine Gefahrenhinweise**

Das Gerät darf nur von Fachpersonal installiert werden, das mit den Sicherheitsanforderungen und den Risiken vertraut ist.

Beachten Sie unbedingt die für den Einbauort relevanten Sicherheitsvorschriften und allgemein gültigen Regeln der Technik. Beugen Sie Störungen vor und vermeiden Sie dadurch Personen- und Sachschäden.

#### **Der Betreiber der Anlage muss sicherstellen, dass:**

- Sicherheitshinweise und Betriebsanleitungen verfügbar sind und eingehalten werden,
- die jeweiligen nationalen Unfallverhütungsvorschriften beachtet werden,
- die zulässigen Daten und Einsatzbedingungen eingehalten werden,
- Schutzeinrichtungen verwendet werden und vorgeschriebene Wartungsarbeiten durchgeführt werden,
- bei der Entsorgung die gesetzlichen Regelungen beachtet werden,
- gültige nationale Installationsvorschriften eingehalten werden.

#### **Wartung, Reparatur**

Bei Wartungs- und Reparaturarbeiten ist folgendes zu beachten:

- Reparaturen an den Betriebsmitteln dürfen nur von Bühler autorisiertem Personal ausgeführt werden.
- Nur Umbau-, Wartungs- oder Montagearbeiten ausführen, die in dieser Bedienungs- und Installationsanleitung beschrieben sind.
- Nur Original-Ersatzteile verwenden.
- Keine beschädigten oder defekten Ersatzteile einbauen. Führen Sie vor dem Einbau ggfs. eine optische Überprüfung durch, um offensichtliche Beschädigungen an Ersatzteilen zu erkennen.

Bei Durchführung von Wartungsarbeiten jeglicher Art müssen die relevanten Sicherheits- und Betriebsbestimmungen des Anwenderlandes beachtet werden.

Die Art der Reinigung der Geräte ist auf die IP-Schutzart der Geräte abzustimmen. Keine Reinigungsmittel verwenden, die die verbauten Materialien angreifen können.

# <span id="page-14-0"></span>**3 Aufbauen und Anschließen**

#### <span id="page-14-1"></span>**3.1 Abmessungen**

Anschlussmaße BCM-MS200

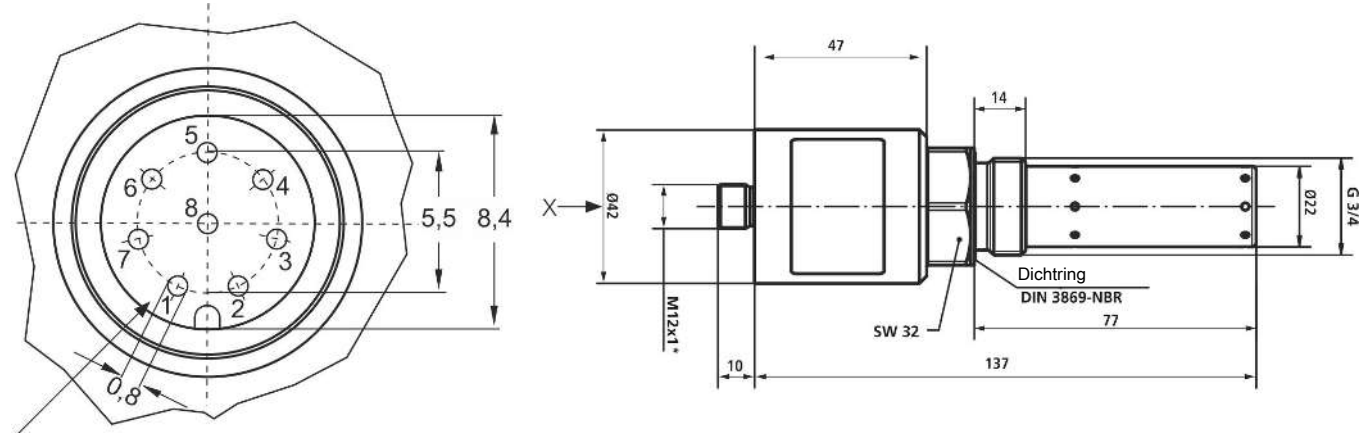

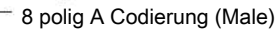

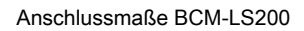

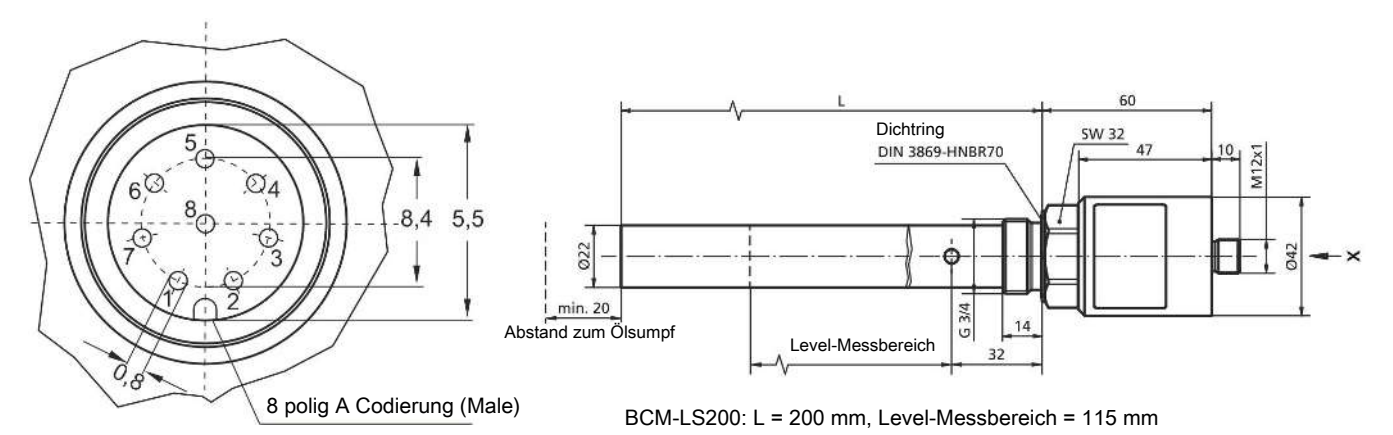

#### <span id="page-15-0"></span>**3.2 Montage**

Der Sensor ist als Einschraubsensor mit einem ¾"-Gewinde ausgeführt. Der Level-Sensor muss von oben senkrecht in den Tank der Anwendung eingeschraubt werden, der BCM-MS200 kann entweder seitlich in den Tank oder über einen Leitungsadapter in eine durchströmte Rohrleitung eingebaut werden.

Für die Zustandsüberwachung ist es erforderlich, dass beim Level 200/375/615 die unteren 5 cm des Sensors von Öl umspült sind. Der Messkopf des BCM-MS200 sollte sich immer im Öl befindet. Generell sind bei der Platzierung des Sensors die maximal zulässigen Drücke und Temperaturen zu beachten.

Schrauben Sie den Sensor in eine vorbereitete Aufnahme im Tank. Die Abdichtung zur Ölseite erfolgt über einen Profil-Dichtring. Um eine korrekte Abdichtung zu gewährleisten, sollte die Dichtfläche der Sensoraufnahme speziell vorbereitet sein und einen maximalen Rauheitswert R<sub>max</sub> = 16 aufweisen. Das Anzugsmoment des Sensors liegt bei 45 Nm ±4,5 Nm.

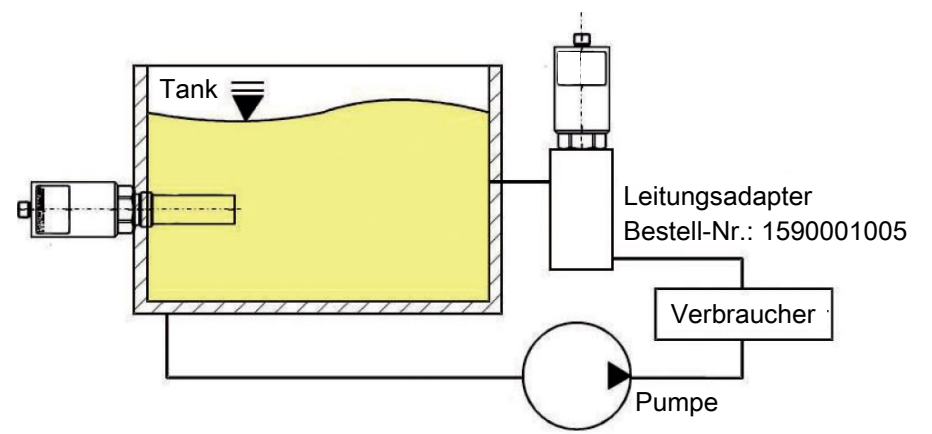

*Abb. 2: Einbauoptionen*

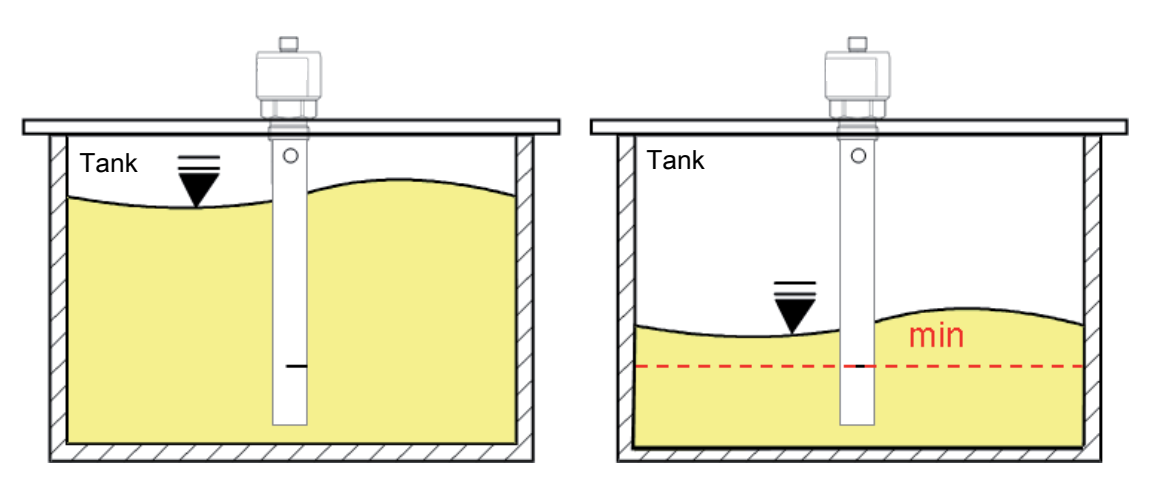

*Abb. 3: Einbauoptionen*

Um eine korrekte Funktion zu gewährleisten, beachten Sie bitte die folgenden Richtlinien bzgl. Einbaulage und -ort des Sensors.

- Um ein für den Ölzustand charakteristisches Ölvolumen zu analysieren sollte der Sensor nicht unmittelbar im Ölsumpf des Tanks angeordnet werden.
- Idealer Weise erfolgt bei Tankeinbau eine Montage in der Nähe der Rücklauf- oder Spülleitung.
- Achten Sie darauf, dass der Sensor in allen Betriebssituationen der Anlage vollständig von Öl bedeckt ist. Beachten Sie insbesondere das Pendelvolumen des Tanks bzw. eine mögliche Schrägstellung. Schaumbildung im Tank sollte vermieden werden.
- Bei Einbau in der Rücklauf- oder Spülleitung ist darauf zu achten, dass die Spülleitung in keiner Betriebssituation leer laufen darf.
- Um thermische Einflüsse möglichst zu vermeiden, sollte der Sensor nicht in unmittelbarer Nähe von heißen Komponenten und Bauteilen (z.B. Motor) installiert werden.
- Um eine Umrechnung der Kennwerte auf eine Referenztemperatur zu ermöglichen, sind variierende Öltemperaturen erforderlich. Je größer die Temperaturschwankungen sind, umso schneller kann der Temperaturgradient bestimmt werden.

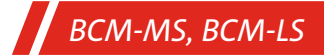

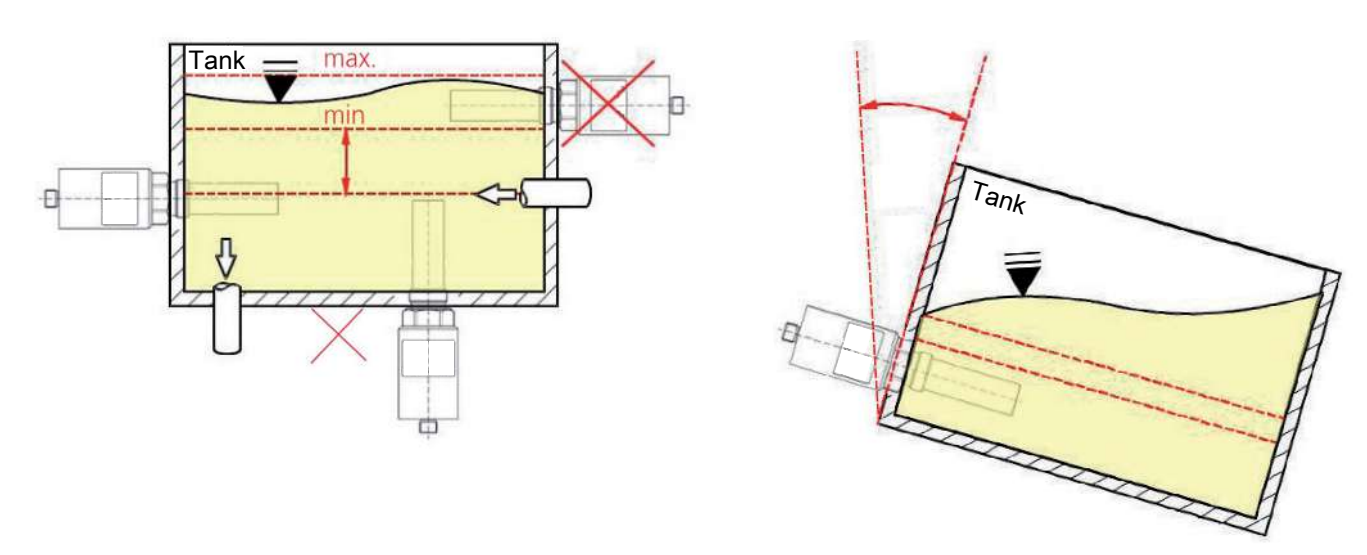

<span id="page-16-0"></span>*Abb. 4: Einbauempfehlungen*

#### **3.3 Elektrische Anschlüsse**

#### **WARNUNG Fehlerhafte Energieversorgung Lebensgefahr – Verletzungsgefahr**

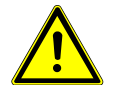

Das Gerät darf nur von einer Elektrofachkraft installiert werden. Befolgen Sie die nationalen und internationalen Vorschriften zur Errichtung elektrotechnischer Anlagen.

Spannungsversorgung nach EN50178, SELV, PELV, VDE0100-410/A1.

Schalten Sie für die Installation die Anlage spannungsfrei und schließen Sie das Gerät folgendermaßen an:

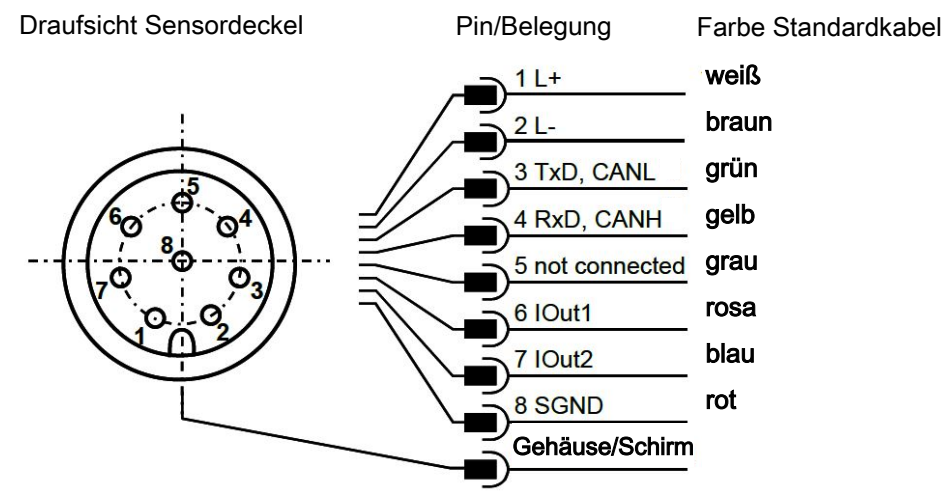

*Abb. 5: Pinbelegung Sensorstecker*

Die zulässige Betriebsspannung liegt zwischen 9 V und 33 V DC. Das Sensorkabel ist geschirmt auszuführen.

Um die Schutzklasse IP67 zu erreichen, dürfen nur geeignete Stecker und Kabel verwendet werden. Das Anzugsdrehmoment für den Stecker beträgt 0,1 Nm.

#### <span id="page-17-0"></span>**3.3.1 Analoge Stromausgänge (4..20 mA) - Messung ohne Lastwiderstand**

Die Strommessung sollte mit einem geeigneten Strommessgerät entsprechend der nächsten Abbildung erfolgen.

Draufsicht Sensordeckel

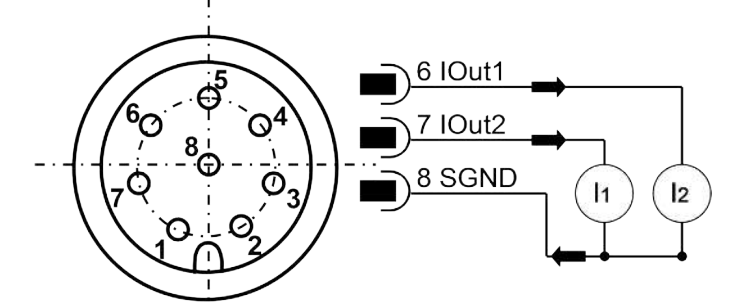

*Abb. 6: Vermessung der analogen 4...20 mA Ausgänge ohne Lastwiderstände*

<span id="page-17-1"></span>Die Zuordnung des gemessenen Stromwertes zur Kenngröße kann im Kapitel [Kalibrierung](#page-18-0) [[> Seite 17\]](#page-18-0) entnommen werden.

## **3.3.2 Analoge Stromausgänge (4..20 mA) - Messung mit Lastwiderstand**

Um die Ströme der analogen Stromausgänge messen zu können, muss entsprechend der Abbildung ein Lastwiderstand an jeden Ausgang angeschlossen werden. Der Lastwiderstand sollte, je nach Versorgungsspannung, zwischen 25 Ohm und 200 Ohm liegen. Mit einem Voltmeter kann nun die Spannung, die über dem jeweiligen Widerstand abfällt, gemessen werden.

Draufsicht Sensordeckel

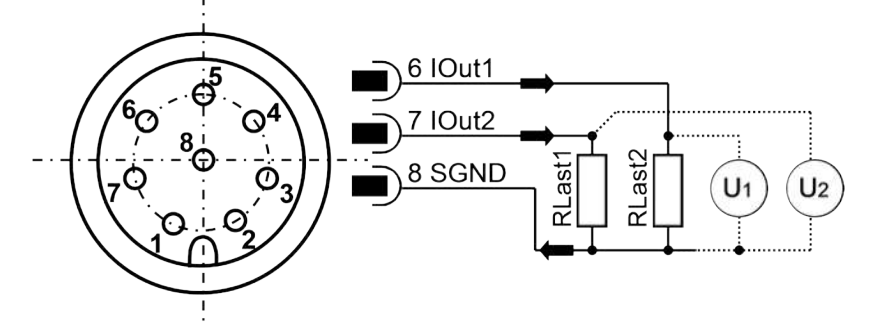

*Abb. 7: Anschluss der Lastwiderstände zur Vermessung der analogen 4..20 mA Ausgänge*

Die Standardkonfiguration sieht auf Kanal 1 die Öltemperatur und auf Kanal 2 die relative Feuchtigkeit vor.

<span id="page-17-2"></span>Eine Änderung der Kanalbelegung ist möglich und ist im Kapitel [Setzen der analogen Stromausgänge](#page-24-0) [\[> Seite 23\]](#page-24-0).

#### **3.3.3 Dimensionierung des Lastwiderstandes**

Der Lastwiderstand kann nicht beliebig gewählt werden. Er muss entsprechend der Versorgungsspannung des Sensors angepasst sein. Der maximale Lastwiderstand kann mit der Formel (6 -1) berechnet werden. Alternativ steht die hier aufgeführte Tabelle zur Verfügung.

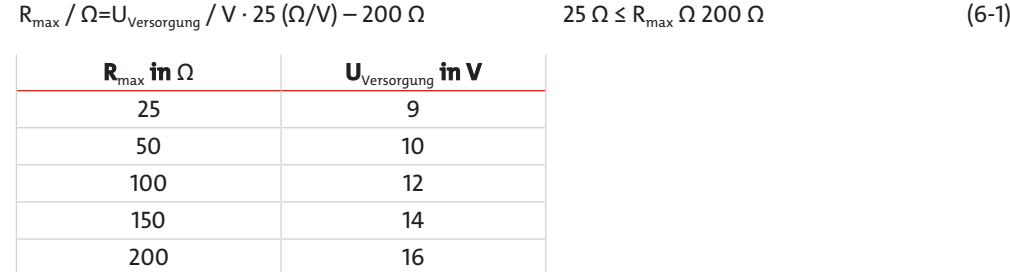

*Tab. 10:* Bestimmung des Lastwiderstandes in Abhängigkeit der Versorgungsspannung

## <span id="page-18-0"></span>**3.3.4 Kalibrierung**

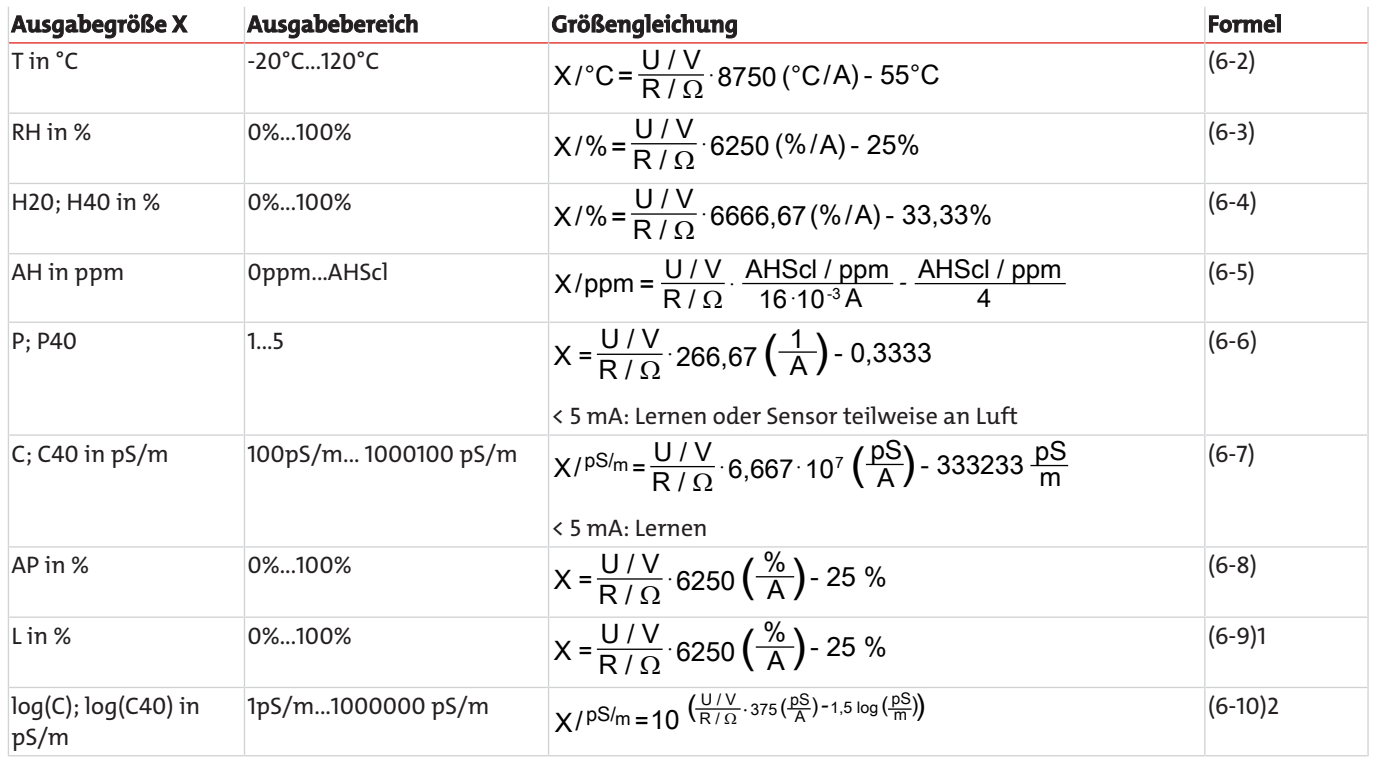

*Tab. 11:* Berechnung des Ausgabeparameter der analogen Stromausgänge

Standardmäßig wird die Temperatur im Bereich zwischen -20 °C und 120 °C und die relative Feuchtigkeit zwischen 0 und 100 % auf den Stromausgängen abgebildet. Der obere Grenzwert für die absolute Feuchtigkeit (AHScl) ist für die Skalierung der analogen Stromausgänge notwendig. Dieser ist frei einstellbar. Der Grenzwert ist jedoch ölspezifisch und muss zusammen mit den anderen Parametern, die für die Messung der absoluten Feuchtigkeit notwendig sind, im Labor ermittelt werden.

Kontaktieren Sie hierzu den Bühler Technologies GmbH Service. Die Skalierung der Stromausgänge ist linear.

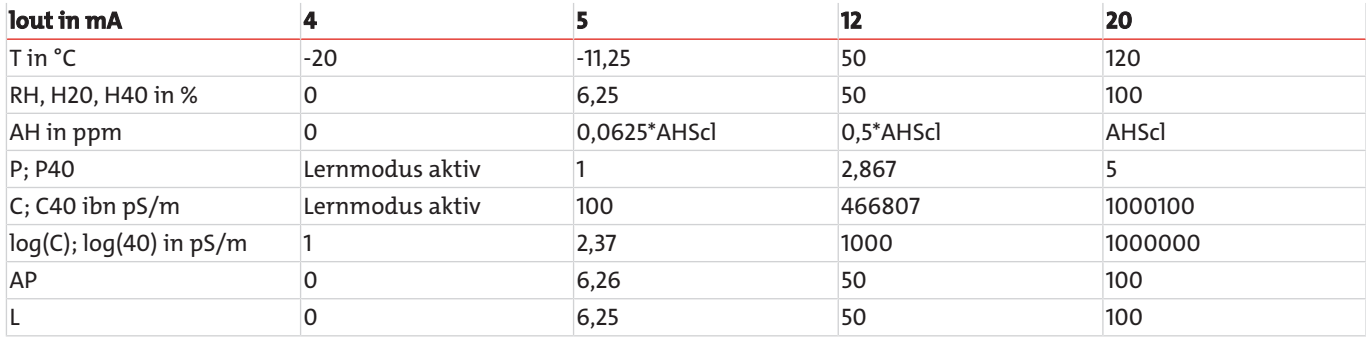

*Tab. 12:* Skalierung der analogen Stromausgänge

## <span id="page-19-0"></span>**4 Betrieb und Bedienung**

**HINWEIS**

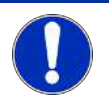

Das Gerät darf nicht außerhalb seiner Spezifikation betrieben werden!

### <span id="page-19-1"></span>**4.1 RS232-Kommunikation**

Die Kommunikation mit dem Sensor erfolgt wahlweise über eine serielle RS232 Schnittstelle, CANopen oder über zwei analoge 4...20 mA Ausgänge.

Standardmäßig werden die Sensoren mit aktivierter RS232 Schnittstelle ausgeliefert. In diesem Modus ist es sehr einfach möglich sowohl die Konfiguration der analogen Schnittstelle, als auch die Konfiguration der CANopen Kommunikationsparameter vorzunehmen. Bei Bedarf kann anschließend per RS232 Befehl auf die CANopen-Schnittstelle umgeschaltet werden (siehe Kapitel [Schreibbefehle](#page-21-0) [[> Seite 20\],](#page-21-0) Befehl WCOEN), die Änderung wird nach Neustart des Sensors wirksam.

Für die Konfiguration und/oder Betrieb des Sensors über PC wird die auf der Homepage www.buehler-technologies.com zur Verfügung gestellte Software ("CMSensorDataViewer" und "CMSensorConfig") empfohlen. Die Software ermöglicht bei Betrieb des Sensors am PC einen komfortablen Zugriff auf die Sensordaten und die Konfiguration des Sensors ohne Zuhilfenahme von Terminalprogrammen.

Befindet sich der Sensor im CANopen-Modus, kann auf die RS232 Schnittstelle dauerhaft im Index 0x2020, Subindex 3 umgeschaltet werden die Änderung wird nach Neustart des Sensors wirksam.

Befindet sich der Sensor im CANopen-Modus, kann auf die RS232 Schnittstelle auch zeitweise umgeschaltet werden. Dazu wird der Sensor an eine entsprechend konfigurierte RS232-Schnittstelle angeschlossen und während des Startvorgangs muss die Raute Taste (#) gedrückt gehalten werden, bis sich der Sensor mit seiner ID meldet. Meldet sich der Sensor innerhalb von 10 Sekunden nach Anlegen der Stromversorgung nicht, muss der Vorgang wiederholt werden.

## <span id="page-19-2"></span>**4.1.1 Serielle Schnittstelle (RS232)**

Der Sensor verfügt über eine serielle Schnittstelle, über welche er ausgelesen und konfiguriert werden kann. Dazu wird ein PC und eines entsprechendes Terminalprogramm bzw. eine Auslesesoftware benötigt. Beides wird in den nächsten Kapiteln genauer beschrieben.

Zunächst müssen Sie einen vorhandenen, freien COM-Port an Ihrem Rechner wählen, an dem Sie den Sensor anschließen. Ein geeignetes Kommunikationskabel für die serielle Verbindung zwischen Sensor und Rechner/Steuerung ist unter Bestellnummer 1590001001 erhältlich. Sollte der Rechner über keinen serienmäßigen COM-Port verfügen, so besteht die Möglichkeit, serielle Schnittstellenkarten oder USB-Seriell-Umsetzer, Bestellnummer 1590001002, einzusetzen.

Wird der Sensor im CAN-Modus gestartet, muss er zunächst wieder in den RS232-Modus versetzt werden. Nach dem Anschluss des Sensors an die Stromversorgung hört der Sensor hierzu auf der Leitung, ob er an eine serielle Schnittstelle angeschlossen ist und ob ein definiertes Zeichen ("#") gesendet wird, das während der Startphase anliegen muss. Wird das Zeichen nicht gesendet, so springt der Sensor in den CANopen-Modus. Versteht er das gesendet Zeichen, so geht er in den Kommunikationsmodus über RS232. Hier kann per Befehl der RS232-Modus dauerhaft aktiviert werden.

Bei Neustart des Sensors wird dann automatisch im RS232-Modus gestartet und obiger Ablauf kann entfallen.

#### **4.1.1.1 Schnittstellenparameter**

- Baudrate: 9600
- Daten-Bits: 8
- Parität: keine
- Stopp-Bits: 1
- <span id="page-19-3"></span>– Flusskontrolle: Keine

#### **4.1.2 Befehlsliste**

Im Folgenden sind alle Schnittstellenbefehle zur Kommunikation mit dem Sensor aufgeführt.

Diese können mit einem Terminalprogramm, wie z.B. dem Microsoft Windows HyperTerminal, an den Sensor übergeben werden.

## **4.1.2.1 Lesebefehle**

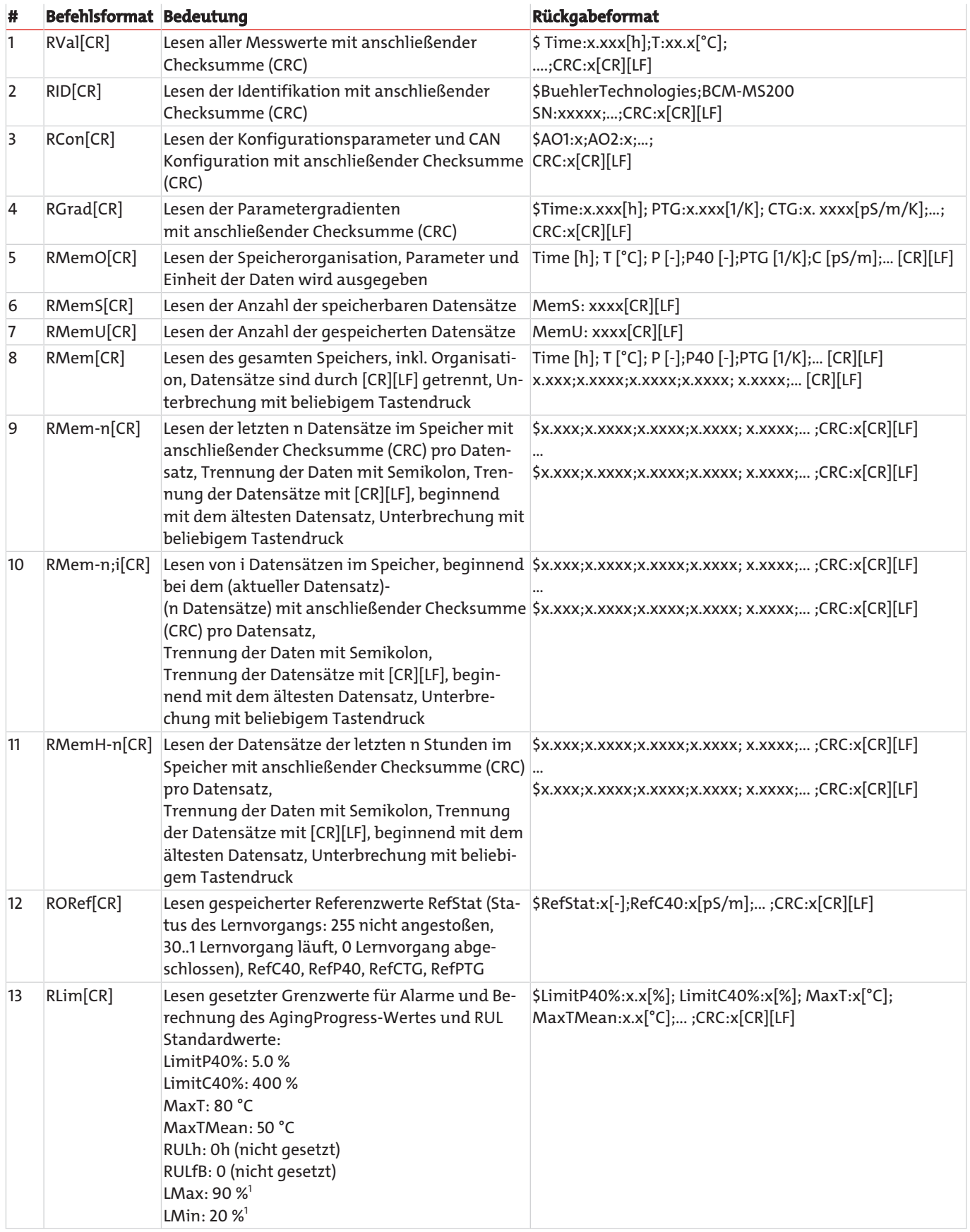

*Tab. 13:* Serielle Kommunikation - Lesebefehle

1 nur bei Level-Sensoren

## <span id="page-21-0"></span>**4.1.2.2 Schreibbefehle**

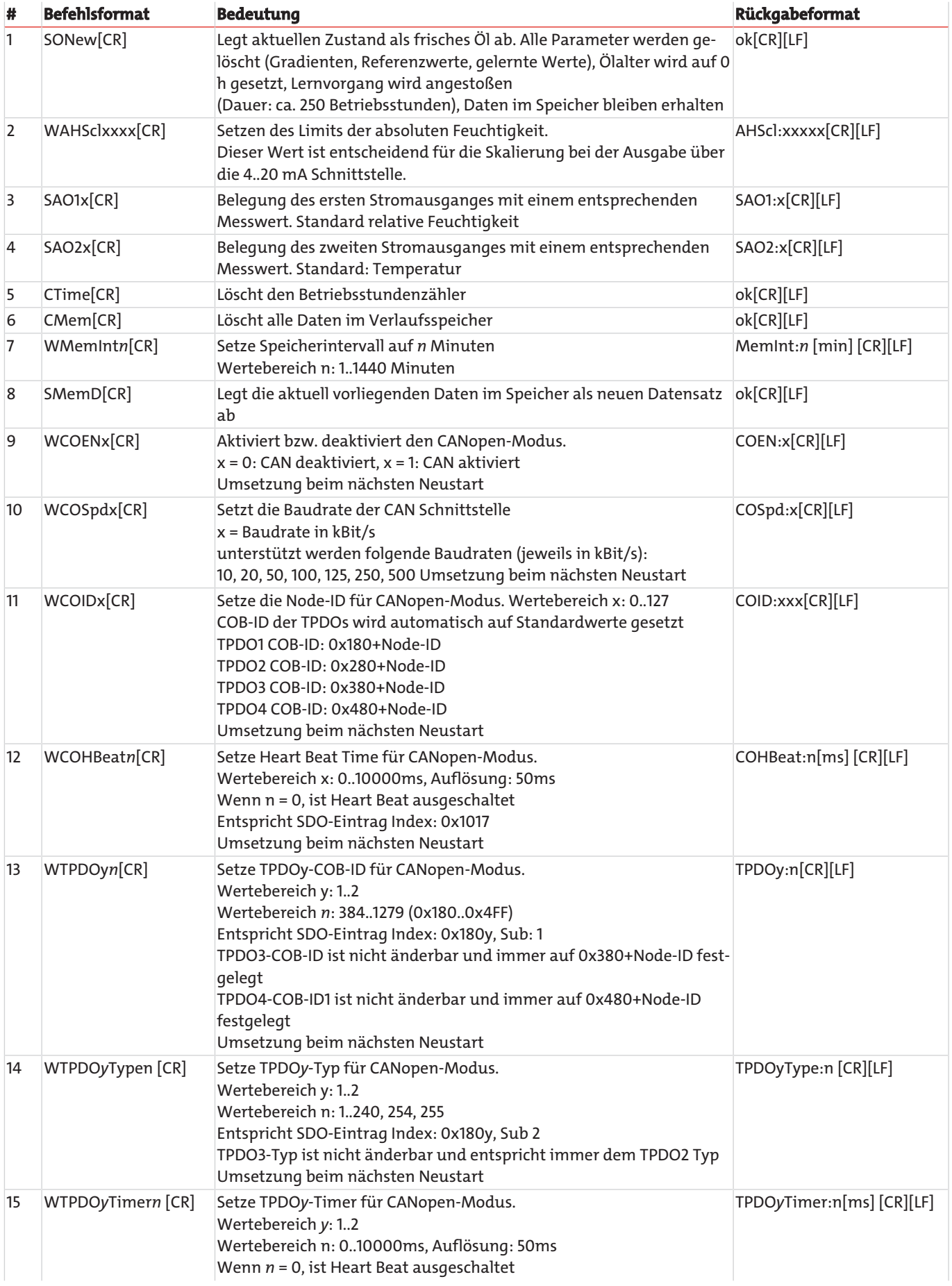

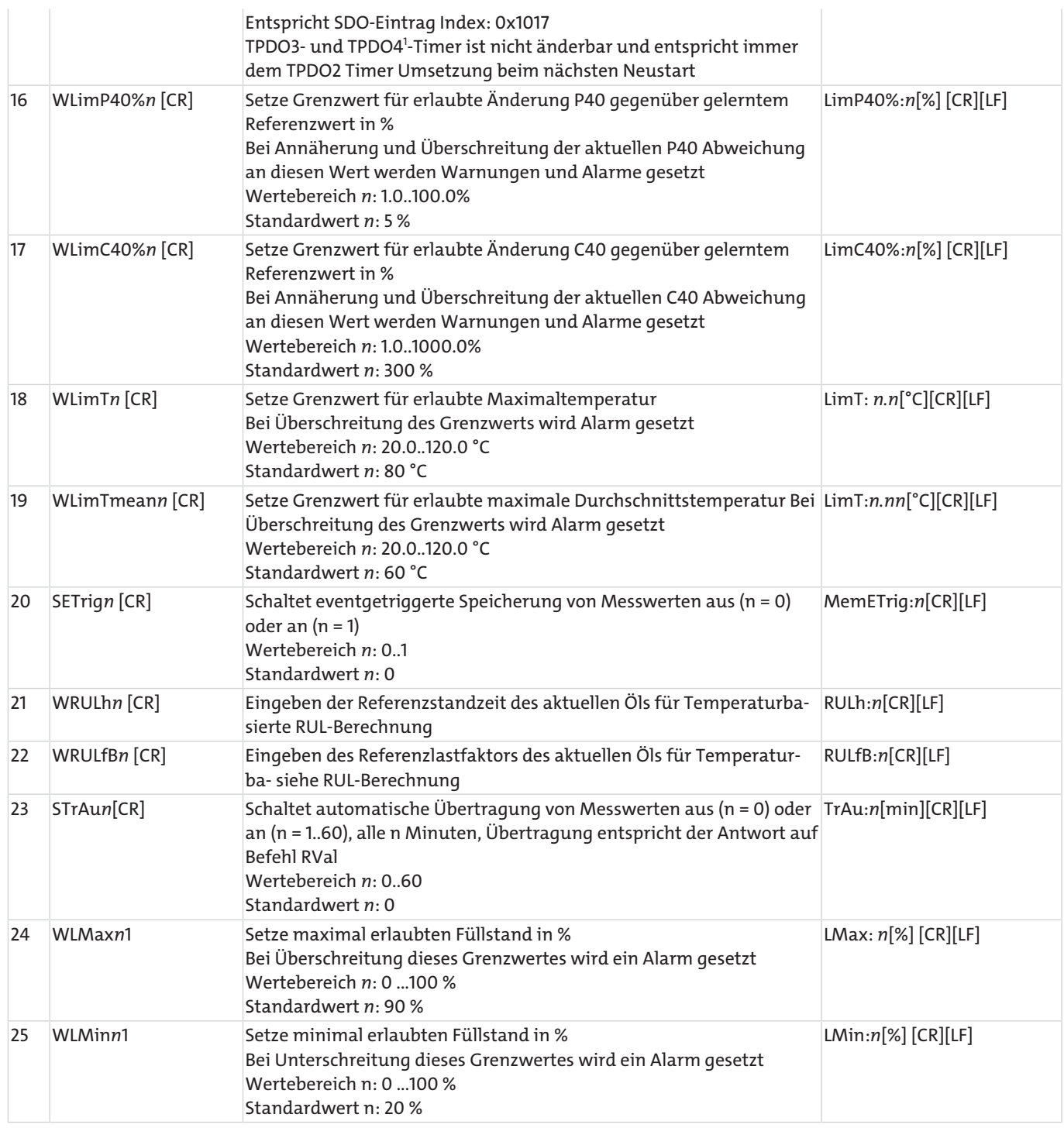

*Tab. 14:* Serielle Kommunikation - Schreibbefehle

1 nur bei Level-Sensoren

[CR] = [Carriage Return (0xD)]

[LF] = [Linefeed (0xA)]

## **4.1.2.3 CRC Berechnung**

Jedes Zeichen, das im String gesendet wird (inkl. Linefeed und Carriage Return), muss aufsummiert werden, wobei ein Wertebereich von 8 Bit (0→255) zugrunde liegt. Ist das Ergebnis gleich NULL, so ist kein Fehler vorhanden.

Beispiel eines gesendeten Strings: RH:31[%];CRC:Ù[CR][LF]

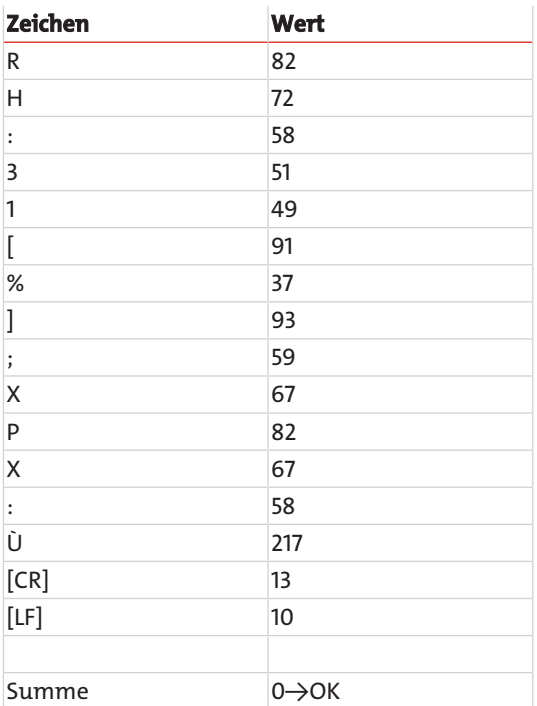

*Tab. 15:* Beispiel einer Prüfsummenberechnung (CRC)

#### <span id="page-24-0"></span>**4.1.3 Setzen der analogen Stromausgänge**

Die beiden analogen Stromausgänge sind ab Werk voreingestellt. Auf Kanal 1 (Pin 6) wird die Temperatur und auf Kanal 2 (Pin 7) die relative Feuchtigkeit ausgegeben. Der Sensor bietet jedoch die Möglichkeit, die voreingestellten Ausgabeparameter zu ändern. Der Befehl hierzu lautet: "SAO1x[CR]" und "SAO2x[CR]" mit dem entsprechenden Nummernschüssel x. Die folgende Tabelle zeigt die möglichen Parameter für die Konfiguration der analogen Ausgänge.

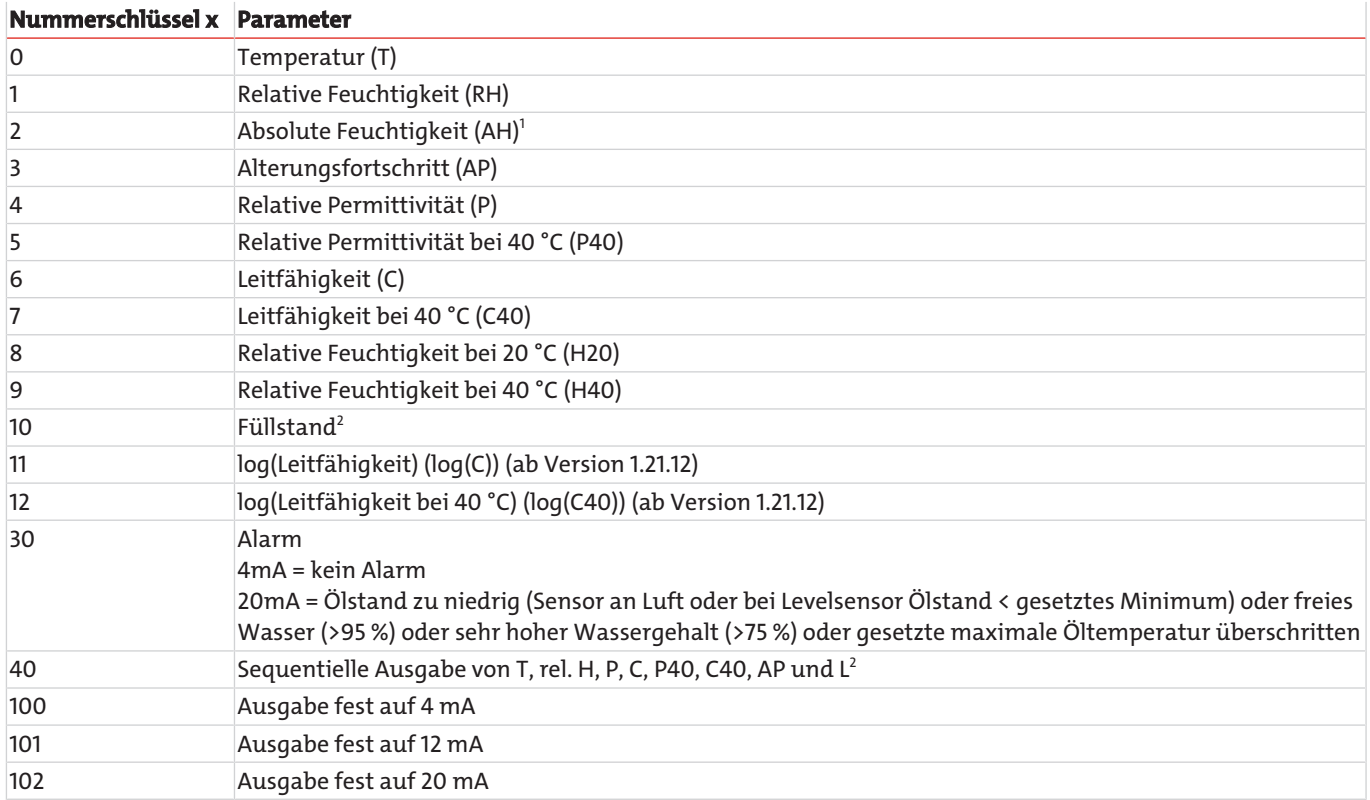

*Tab. 16:* Nummernschlüssel für die Ausgabeparameter der analogen Stromausgänge

 $^{\rm 1}$ Diese Einstellung erfordert besondere Kalibrierung.

 $^{\rm 2}$  Nur bei Level-Sensoren verfügbar.

## **4.1.3.1 Sequentielle Ausgabe der Werte**

Eine sequentielle Ausgabe der wichtigsten Parameter ist über die analogen Schnittstellen möglich. Der Sensor wird dazu entsprechend der Vorgaben in Kapitel [Setzen der analogen Stromausgänge \[> Seite 23\]](#page-24-0) konfiguriert. Der entsprechend konfigurierte Sensor gibt die wichtigsten Parameter auf der folgenden Abbildung dargestellten Weise aus.

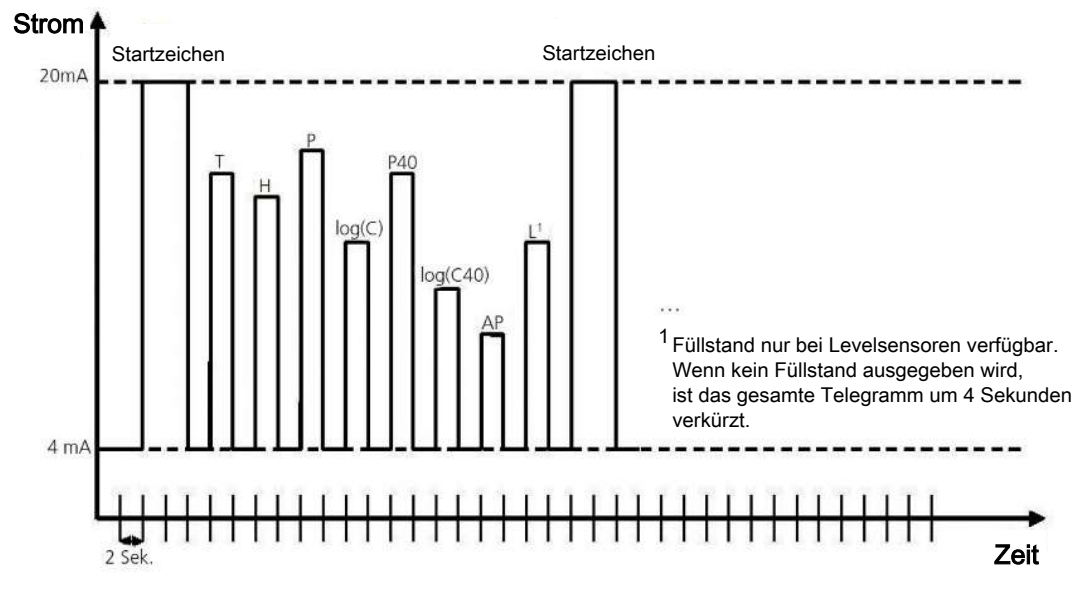

*Abb. 8: Sequentielle Ausgabe der Werte über die analoge Schnittstelle*

#### <span id="page-25-0"></span>**4.1.4 Ausgabetriggerung**

Die Ausgabe von Messwerten über die RS232-Schnittstelle kann prinzipiell auf zwei unterschiedliche Arten, zeitgetriggert oder befehlsgetriggert, geschehen.

Die Befehlsliste zur Abfrage von Kennwerten ist in Kapitel Befehlsliste und im Anhang wiedergegeben. Es gibt sowohl Befehle zur Abfrage der aktuellen Kennwerte, als auch zur Abfrage der Kennwerte aus naher Vergangenheit (Zeit kann je nach gewählter Einstellung variieren).

## <span id="page-25-1"></span>**4.1.5 Speichertriggerung**

Um den geräte- und programmiertechnischen Aufwand für den Anwender gering zu halten wird die automatische Auswertung der Sensorkennwerte im Sensor vorgenommen. Die anfallenden Daten werden event-, zeit- oder befehlsgetriggert im Datenund Fehlerspeicher abgelegt. Unter Event wird eine Änderung des Zustandscodes der in Kapitel Errorbits Aufschlüsselung zusammengefassten Zustände verstanden. Die eventabhängige Speicherung kann mit Hilfe des Befehls "SETrig" eingestellt werden.

#### <span id="page-25-2"></span>**4.1.6 Konfiguration für automatische Zustandsbeurteilung**

Für die automatische Zustandsbewertung ist der Sensor bereits mit Standardwerten vorkonfiguriert. Sollen einzelne Konfigurationswerte geändert werden, ist ein Vorgehen empfohlen wie in nachfolgender Tabelle aufgeführt (Beispiel für Standardkonfiguration).

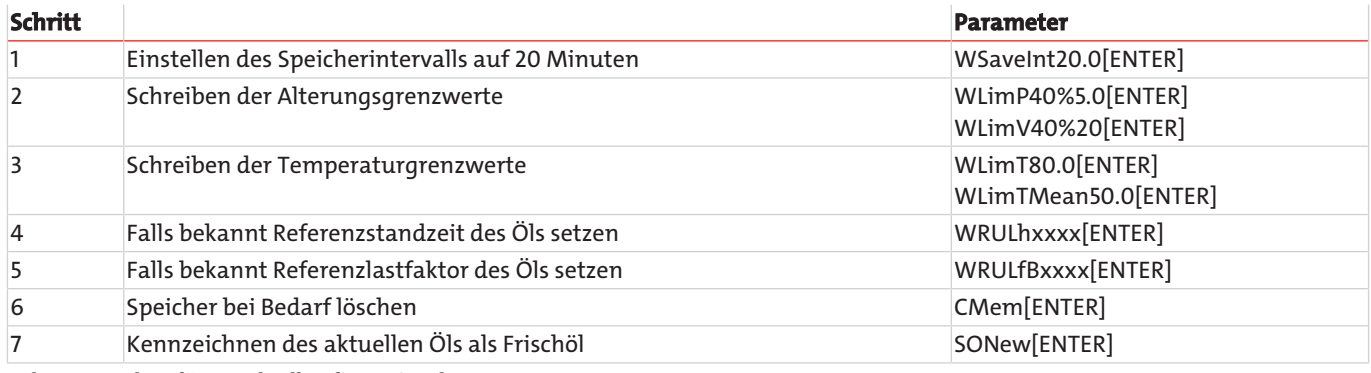

*Tab. 17:* Vorgehen für Standardkonfiguration des Sensors

Nach einem Ölwechsel sind diese Schritte mit angepassten Parametern zu wiederholen, insofern der Öltyp sich geändert hat. Bei gleichem Öltyp wie vor dem Ölwechsel reicht es aus Schritt 7 durchzuführen (Kennzeichnen des aktuellen Öls als Frischöl). Sensor setzt intern gelernte Werte, Gradienten, Ölalter etc. zurück und initialisiert einen neuen Lernzyklus der bis zu 250 Stunden dauern kann. Während dieser Zeit sind die auf gelernte Werte und Gradienten angewiesene Zustandsbewertungen nicht detektierbar.

Zustandserkennung für Temperaturüberschreitung und Wassereinbruch funktioniert weiterhin.

Der 64Bit Hexcode wird durch 16 Hexzahlen dargestellt.

Die Wertigkeit und Bedeutung der einzelnen Bits ist der Tabelle in Kapitel Errorbits Aufschlüsselung zu entnehmen.

Die zeitgesteuerte Ausgabe kann per Befehl aktiviert bzw. deaktiviert werden.

#### <span id="page-26-0"></span>**4.2 CAN-Kommunikation**

#### <span id="page-26-1"></span>**4.2.1 CAN-Schnittstelle**

Die CAN-Schnittstelle entspricht der "CAN 2.0B Active Specification". Die Datenpakete entsprechen dem in der nachfolgenden Abbildung gezeigten Format. Die Abbildung dient nur Anschauungszwecken, die Umsetzung entspricht der CAN 2.0B Spezifikation.

Der Sensor unterstützt eine begrenzte Anzahl an Übertragungsgeschwindigkeiten auf dem CAN-Bus.

#### **Durch CiA empfohlene und vom Sensor unterstützte Datenraten**

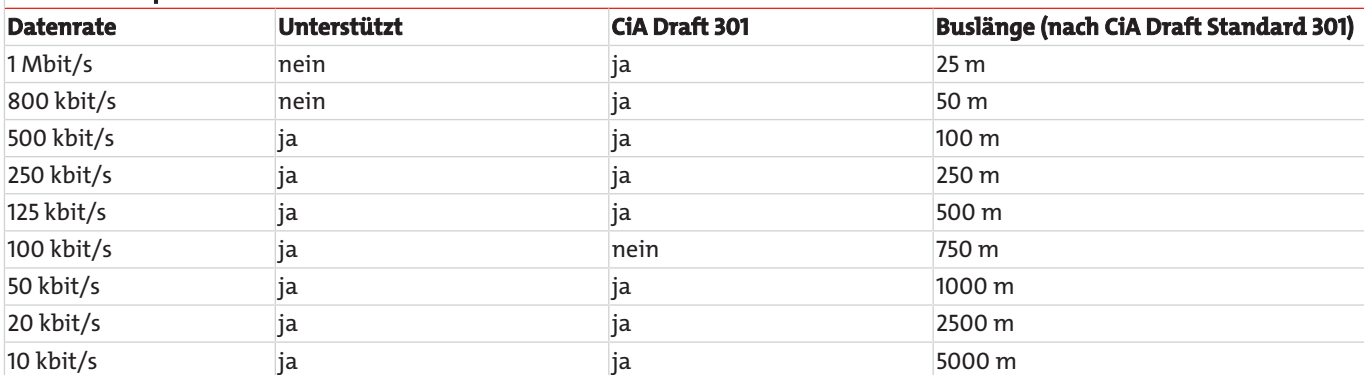

*Tab. 18:* Unterstützte Busgeschwindigkeiten bei CANopen Kommunikation und zugehörige Kabellängen

Die elektrischen Parameter der CAN-Schnittstelle sind in dieser Tabelle aufgeführt:

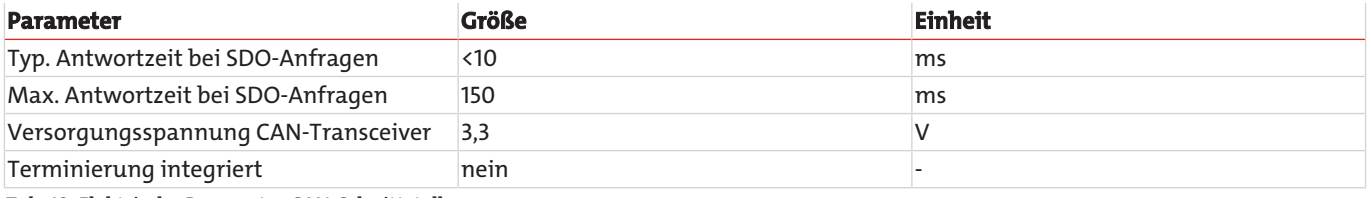

*Tab. 19:* Elektrische Parameter CAN-Schnittstelle

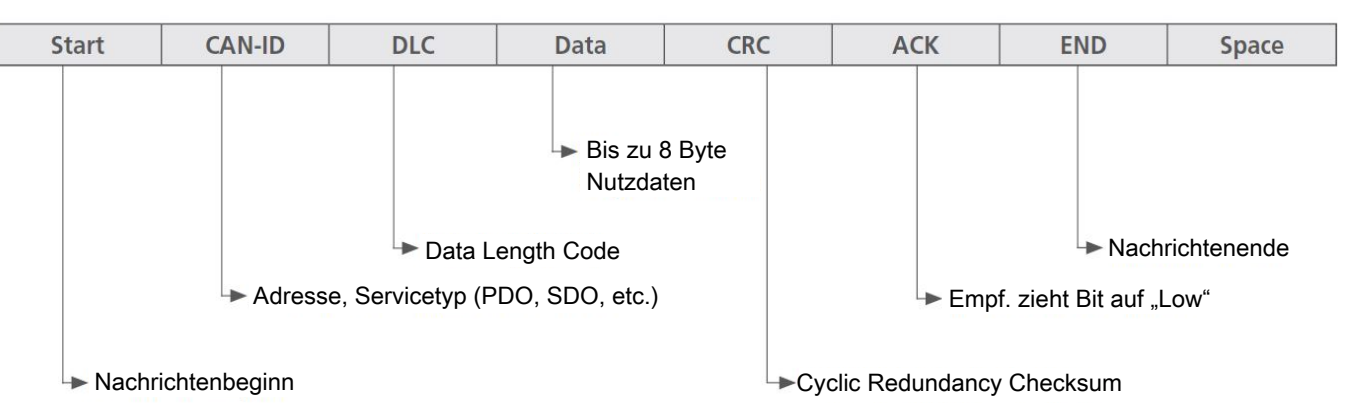

<span id="page-26-2"></span>*Abb. 9: CAN Nachrichtenformat*

#### **4.2.2 CANopen**

CANopen definiert "was" und nicht "wie" etwas beschrieben wird. Mit den implementierten Verfahren wird ein verteiltes Kontrollnetz umgesetzt, das von sehr einfachen Teilnehmern bis zu sehr komplexen Steuerungen miteinander verbinden kann, ohne, dass es zu Kommunikationsproblemen zwischen den Teilnehmern kommt.

Das zentrale Konzept von CANopen ist das sogenannte Device Object Dictionary (OD), ein Konzept wie es ebenfalls bei anderen Feldbussystemen eingesetzt wird.

Im Nachfolgenden wird zuerst auf Object Dictionary, dann auf Communication Profile Area (CPA), und anschließend auf das CA-Nopen Kommunikationsverfahren an sich eingegangen.

#### **4.2.2.1 "CANopen Object Dictionary" allgemein**

Das CANopen Object Dictionary (OD) ist ein Objektverzeichnis in dem jedes Objekt mit einem 16 Bit Index angesprochen werden kann. Jedes Objekt kann aus mehreren Datenelementen bestehen, die über ein 8 Bit Subindex adressiert werden können.

Das prinzipielle Layout eines CANopen Objektverzeichnisses ist in folgender Tabelle dargestellt.

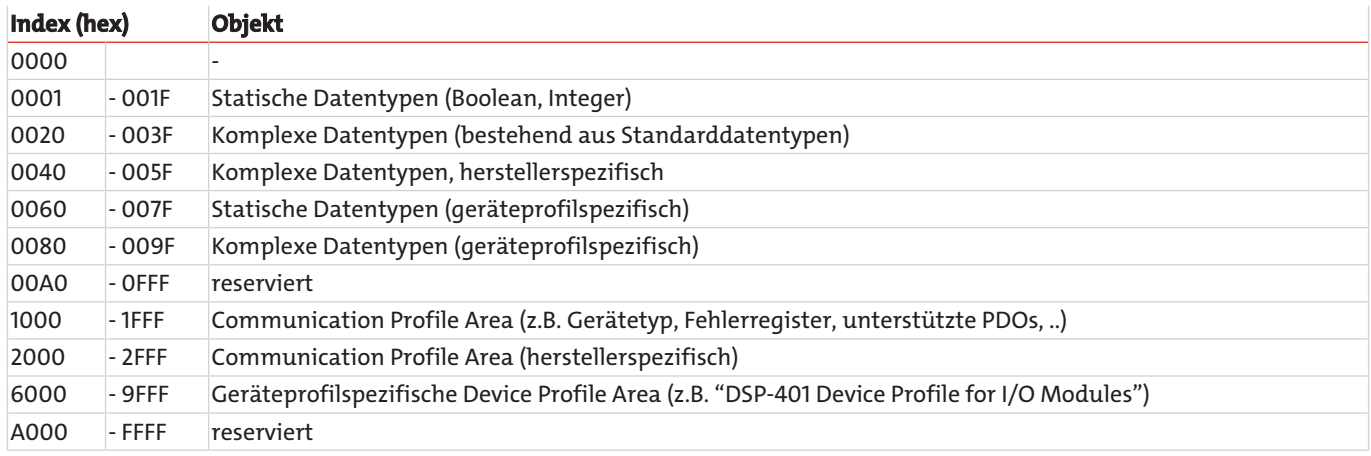

*Tab. 20:* Allgemeine CANopen Object Dictionary Struktur

## **4.2.2.2 CANopen Communication Objects**

Bei CANopen übertragene Kommunikationsobjekte sind durch Dienste und Protokolle beschrieben und sind folgendermaßen klassifiziert:

- Network Management (NMT) stellt Dienste und für Businitialisierung, Fehlerbehandlung, und Knotensteuerung
- Process Data Objects (PDOs) dienen zur Übertragung von Prozessdaten in Echtzeit
- Service Data Objects (SDOs) ermöglichen den Lese- und Schreibzugriff auf das Objektverzeichnis eines Knotens
- Special Function Object Protocol ermöglicht anwendungsspezifische Netzwerksynchronisation, Zeitstempel Übertragung und Emergency Nachrichten.

Im Folgenden wird die Initialisierung des Netzes mit einem CANopen Master und einem Sensor beispielhaft beschrieben.

- (A) Nach Anlegen des Stromes verschickt der Sensor eine Boot Up Nachricht innerhalb von ca. 5 Sekunden und sobald der Preoperational-Zustand erreicht ist. In diesem Zustand werden vom Sensor nur die Heartbeat-Nachrichten verschickt, falls er entsprechend konfiguriert ist.
- (B) Anschließend kann der Sensor über SDOs konfiguriert werden, in den meisten Fällen ist dies nicht notwendig, da die einmal eingestellten Kommunikationsparameter automatisch vom Sensor gespeichert werden.
- (C) Um den Sensor in den Operational-Zustand zu versetzen kann entweder eine entsprechende Nachricht an alle CANopen Teilnehmer oder speziell an den Sensor verschickt werden. Im Operational-Zustand verschickt der Sensor die unterstützten PDOs entsprechend seiner Konfiguration entweder in periodischen Zeitabständen oder auf Sync-Nachrichten getriggert.

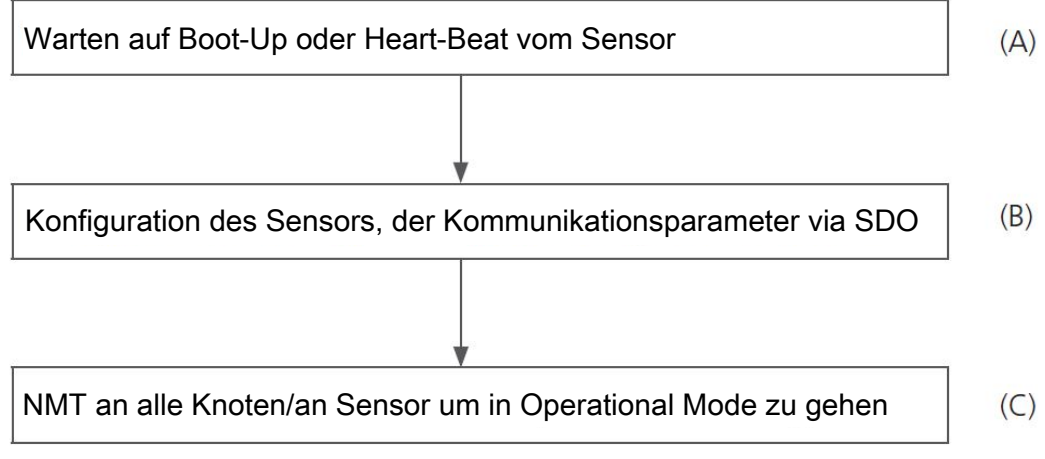

*Abb. 10: CANopen Bus Initialisierungsprozess*

Je nach Zustand des Sensors stehen verschiedene Dienste des CANopen Protokolls zur Verfügung:

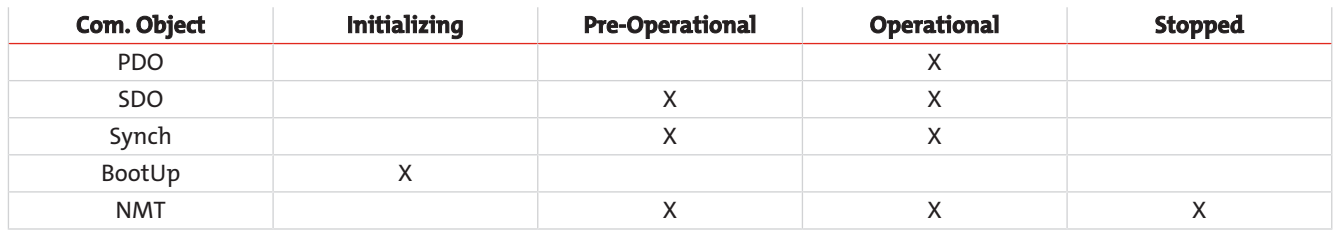

*Tab. 21:* Verfügbare CANopen Dienste in verschiedenen Sensorzuständen

## **4.2.2.3 Service Data Object (SDO)**

Service Data Objects dienen dem Schreib- und Lesezugriff auf das Objektverzeichnis des Sensors. Die SDOs werden jeweils quittiert und die Übertragung findet immer nur zwischen zwei Teilnehmern statt, ein sogenanntes Client/Server-Model.

Der Sensor kann ausschließlich als Server funktionieren, beantwortet also nur SDO-Nachrichten und schickt von sich aus keine Anfragen an andere Teilnehmer. Die SDO-Nachrichten vom Sensor an den Client haben als ID die NodeID+0x580. Bei Anfragen vom Client an den Sensor (Server) wird bei der SDO-Nachricht als ID die NodeID+0x600 erwartet.

Das Standardprotokoll für SDO-Transfer, benötigt 4 Byte um die Senderichtung, Datentyp, den Index und den Subindex zu kodieren. Somit bleiben noch 4 Byte von den 8 Byte eines CAN-Datenfeldes für den Dateninhalt. Für Objekte, deren Dateninhalt größer als 4 Byte ist, gibt es zwei weitere Protokolle für den sogenannten fragmentierten oder segmentierten SDO-Transfer.

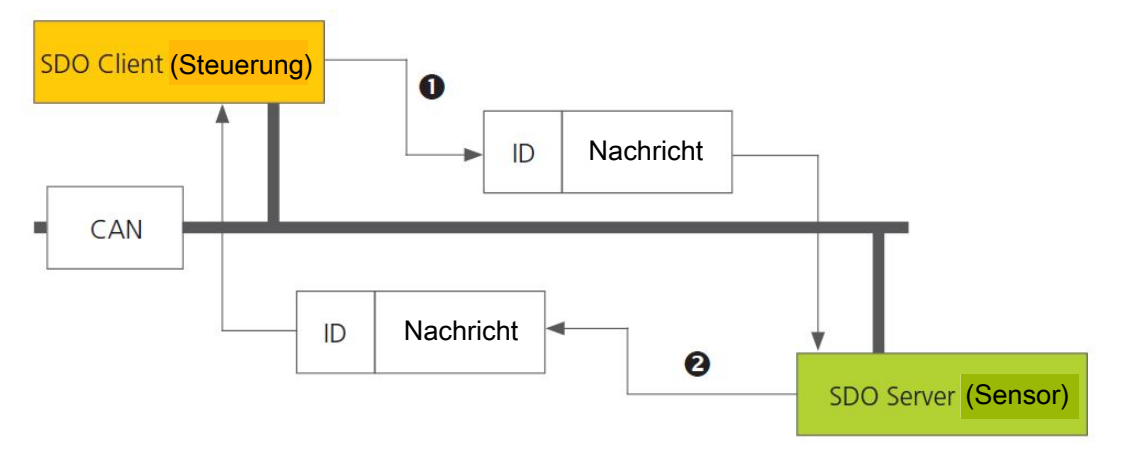

*Abb. 11: SDO Client/Server Beziehung*

SDOs sind dazu gedacht den Sensor über Zugriff auf das Objektverzeichnis zu konfigurieren, selten benötigte Daten oder Konfigurationswerte anzufragen oder größere Datenmengen herunterzuladen. Die SDO Eigenschaften im Überblick:

- Auf alle Daten im Objektverzeichnis kann zugegriffen werden
- Bestätigte Übertragung
- Client/Server Beziehung bei der Kommunikation

Die Steuerungs- und Nutzdaten einer nicht segmentierten SDO-Standardnachricht verteilen sich auf die CAN-Nachricht, wie es in der folgenden Tabelle dargestellt ist. Die Nutzdaten einer SDO-Nachricht sind bis zu 4 Byte groß. Mit Hilfe der Steuerungsdaten einer SDO-Nachricht (Cmd, Index, Subindex) wird die Zugriffsrichtung auf das Objektverzeichnis und ggf. der übertragene Datentyp bestimmt. Für die genauen Spezifikationen des SDO Protokolls sollte der "CiA Draft Standard 301" konsultiert werden.

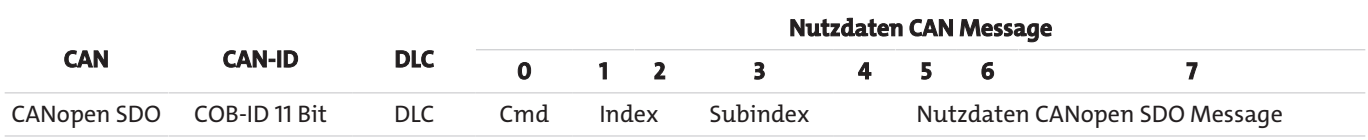

*Tab. 22:* Aufbau einer SDO Nachricht

Ein Beispiel für eine SDO Abfrage der Seriennummer des Sensors aus dem Objektverzeichnis an Index 0x1018, Subindex 4, mit Datenlänge 32 Bit ist im Folgenden dargestellt. Der Client (Steuerung) schickt dazu eine Leseanfrage an den Sensor mit der ID "NodeID".

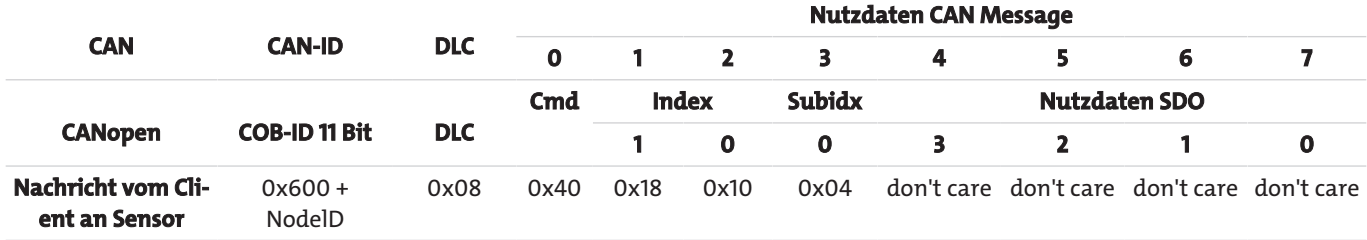

*Tab. 23:* SDO Downloadanfrage durch den Client an den Server

Der Sensor antwortet mit entsprechender SDO-Nachricht in der der Datentyp, Index, Subindex und die Seriennummer des Sensors kodiert sind, hier beispielhaft die Seriennummer 200123 (0x30DBB).

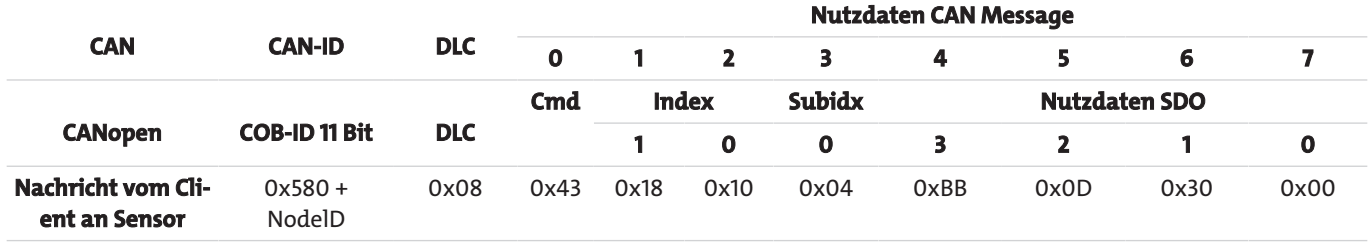

*Tab. 24:* SDO Downloadantwort durch den Server an den Client

Ein Beispiel für den Upload von Daten (Heartbeat-Zeit) über SDO in das Objektverzeichnis des Sensors an Index 0x1017 mit Datenlänge 16 Bit ist im Folgenden dargestellt. Der Client (Steuerung) schickt dazu eine Schreibanfrage an den Sensor mit der ID "NodeID", um die Heartbeat-Zeit auf 1000°ms zu setzen (0x03E8).

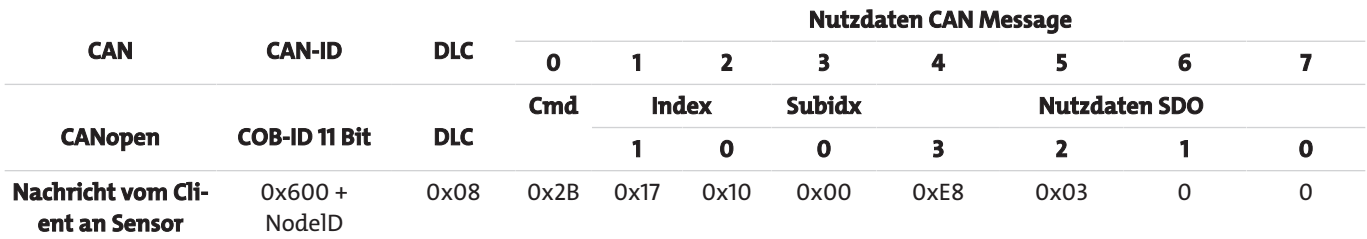

*Tab. 25:* SDO Uploadanfrage durch den Client an den Server

Der Sensor antwortet mit entsprechender SDO-Nachricht in der bestätigt wird, dass der Zugriff erfolgreich war und der Index und Subindex kodiert sind auf die der Zugriff erfolgte.

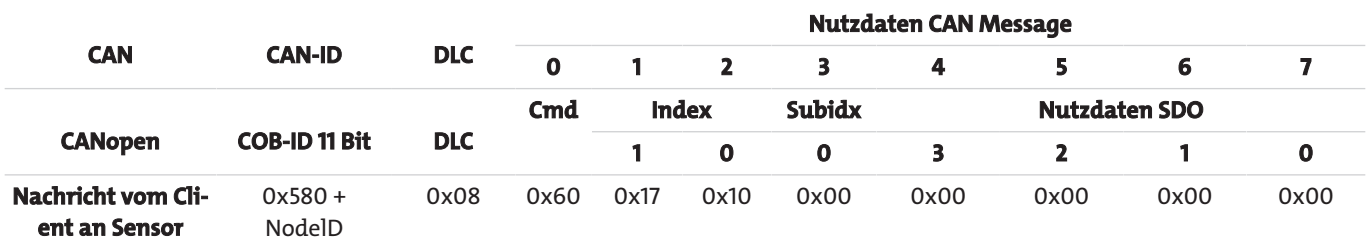

*Tab. 26:* SDO Uploadantwort durch den Server an den Client

## **4.2.2.4 Process Data Object (PDO)**

PDOs sind ein oder mehrere Datensätze, die aus dem Objektverzeichnis in die bis zu 8 Bytes einer CAN-Nachricht gespiegelt sind, um Daten schnell und mit möglichst wenig Zeitaufwand von einem "Producer" zu einem oder mehreren "Consumern" zu übertragen. Jedes PDO hat eine einzigartige COB-ID (Communication Object Identifier), wird nur von einem einzigen Knoten verschickt, kann aber von mehreren Knoten empfangen werden und braucht nicht quittiert/bestätigt zu werden.

PDOs eignen sich ideal dazu Daten von Sensoren zur Steuerung oder von der Steuerung Daten zu Aktoren zu übertragen. PDO Attributen des Sensors im Überblick:

- Sensor unterstützt drei TPDOs, keine RPDOs (Level Sensoren unterstützen vier TPDOs).
- Das Mapping der Daten in PDOs ist fest und kann nicht verändert werden.
- COB-IDs für TPDO1 und TPDO2 können frei gewählt werden, TPDO3 hat immer die COB ID 0x380+NodeID.
- TPDO1 und TPDO2 kann Event/Timer getriggert oder zyklisch auf SYNCH getriggert übertragen werden und ist jeweils für die beiden TPDOs individuell einstellbar, TPDO3 (und TPDO4 bei Level Sensoren) übernimmt die Einstellungen des TPDO2.

Der Sensor unterstützt zwei unterschiedliche PDO Übertragungsmethoden.

1. Bei der Event- bzw. Timer-getriggerter Methode wird die Übertragung durch einen sensorinternen Timer oder Event ausgelöst

2. Bei der SYNCH-getriggerten Methode findet die Übertragung als Antwort auf eine SYNCH-Nachricht statt (CAN-Nachricht durch einen SYNCH-Producer ohne Nutzdaten).

Die Antwort mit PDO erfolgt entweder bei jedem empfangenen Synch oder einstellbar alle n-Empfangene SYNCH-Nachrichten.

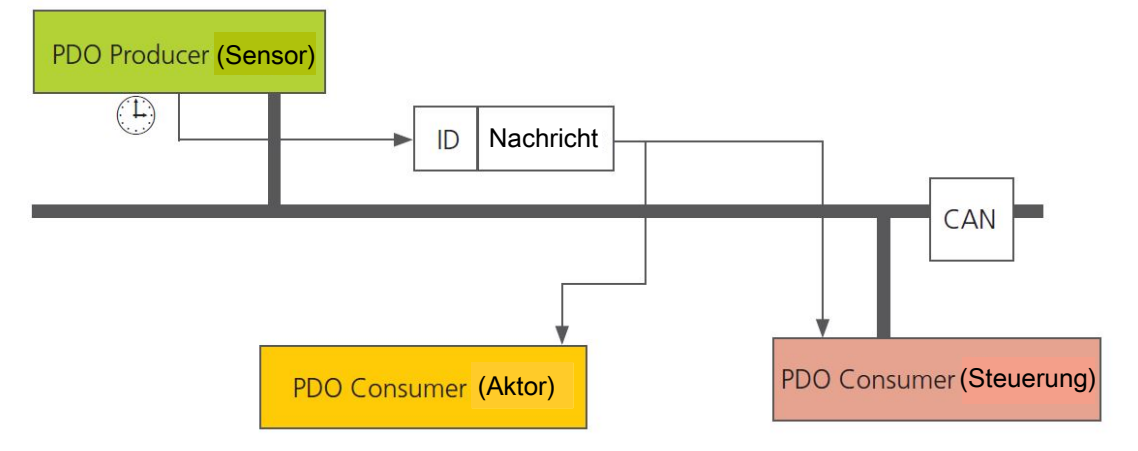

*Abb. 12: PDO Consumer/Producer Beziehung*

#### **4.2.2.5 PDO Mapping**

Der Sensor unterstützt drei bis vier Transmit PDOs (TPDOs), um einen möglichst effizienten Betrieb des CAN-Busses zu ermöglichen. Der Sensor unterstützt kein dynamisches Mapping von PDOs, die Mappingparameter im OD sind also nur lesbar, aber nicht beschreibbar.

Hier wird das Prinzip des Mappings von Objekten aus dem OD in ein TPDO dargestellt, es entspricht der CiA DS-301. Welche Objekte in TPDO 1 bis 4 gemappt sind kann im OD an Index 0x1A00 bis 0x1A03 ermittelt werden. Die Struktur der PDO-Mappingeinträge ist hier ebenfalls dargestellt. Des Weiteren hat jedes TPDO eine Beschreibung der Kommunikationsparameter, also Übertragungstyp, COB-ID und gegebenenfalls Event Timer. Die Kommunikationsparameter für TPDO 1 bis 4 sind im OD an Index 0x1800 bis 0x1803 dokumentiert.

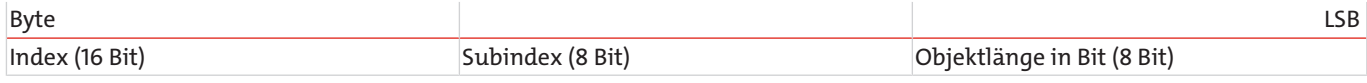

*Tab. 27:* Grundstruktur eines PDO Mappingeintrags

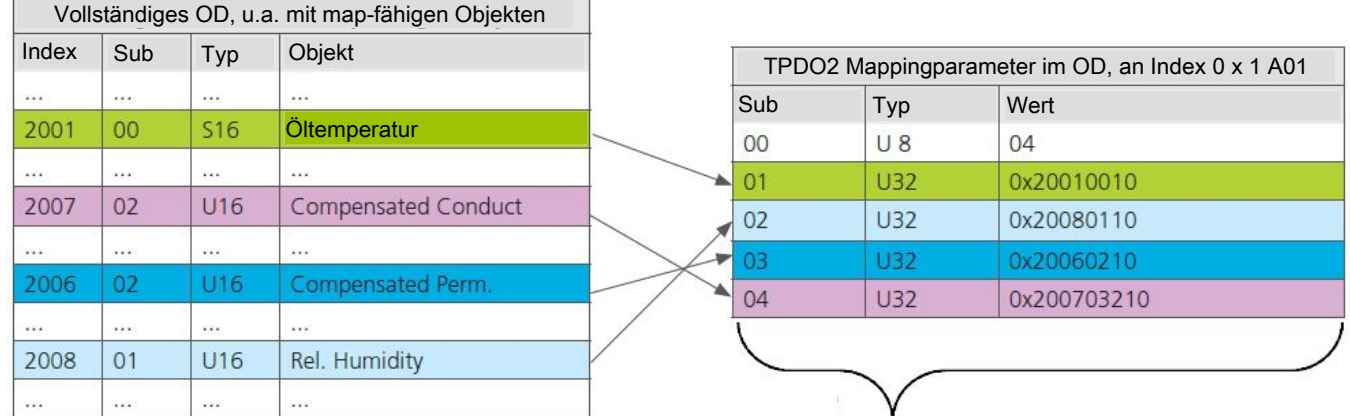

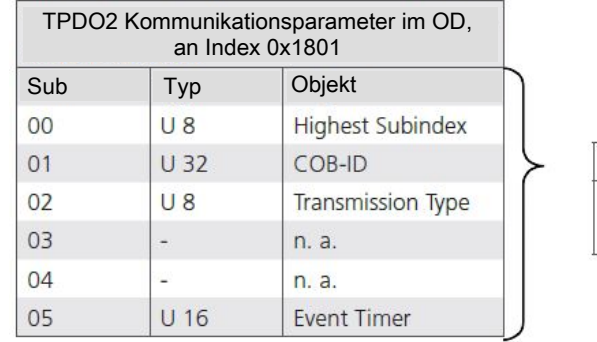

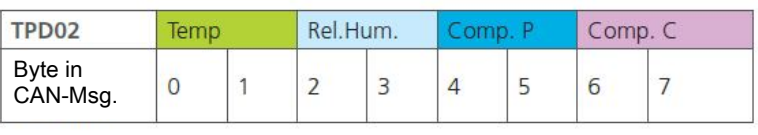

*Abb. 13: Prinzip des Mappings von mehreren OD-Objekten in ein TPDO*

Der Sensor unterstützt bestimmte Typen des TPDO, die für die jeweiligen Kommunikationsparameter der TPDOs eingetragen werden können.

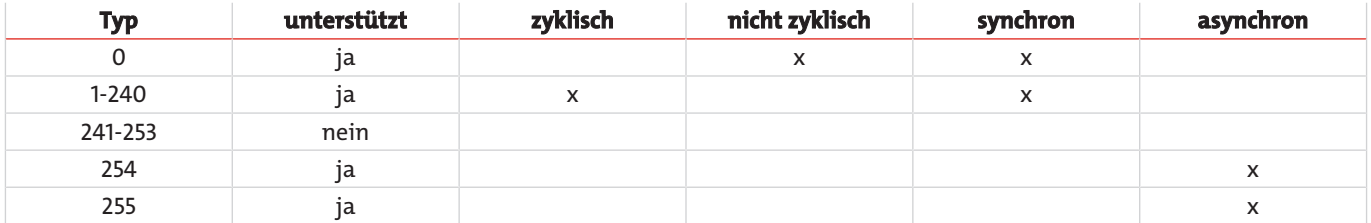

*Tab. 28:* Beschreibung der TPDO Typen

## **4.2.2.6 "CANopen Object Dictionary" detalliert**

Das vollständige Objektverzeichnis des Sensors ist in den folgenden Tabellen aufgeführt. In der ersten Tabelle ist der kommunikationsbezogene Teil vom Objektverzeichnis abgebildet. Die hier möglichen Einstellungen entsprechen, bis auf wenige Ausnahmen, dem CANopen Standard wie dieser in DS 301 beschrieben ist. Durch die eingesetzte Hardwareplattform ergeben sich einige Einschränkungen hinsichtlich der Kommunikation. Die Einstellschritte für "heartbeat time" (Index 1017h), "TPDO1 event timer" (Index 1800h, Subindex 5), "TPDO2 event timer" (Index 1801h, Subindex 5), "TPDO3 event timer" (Index 1802h, Subindex 5) sind auf 50 ms limitiert, statt der vorgesehenen 1 ms. Dies bedeutet, dass diese Objekte beispielsweise auf 0 ms, 50 ms, 250 ms eingestellt werden können, aber nicht auf 35 ms, 125 ms, etc.

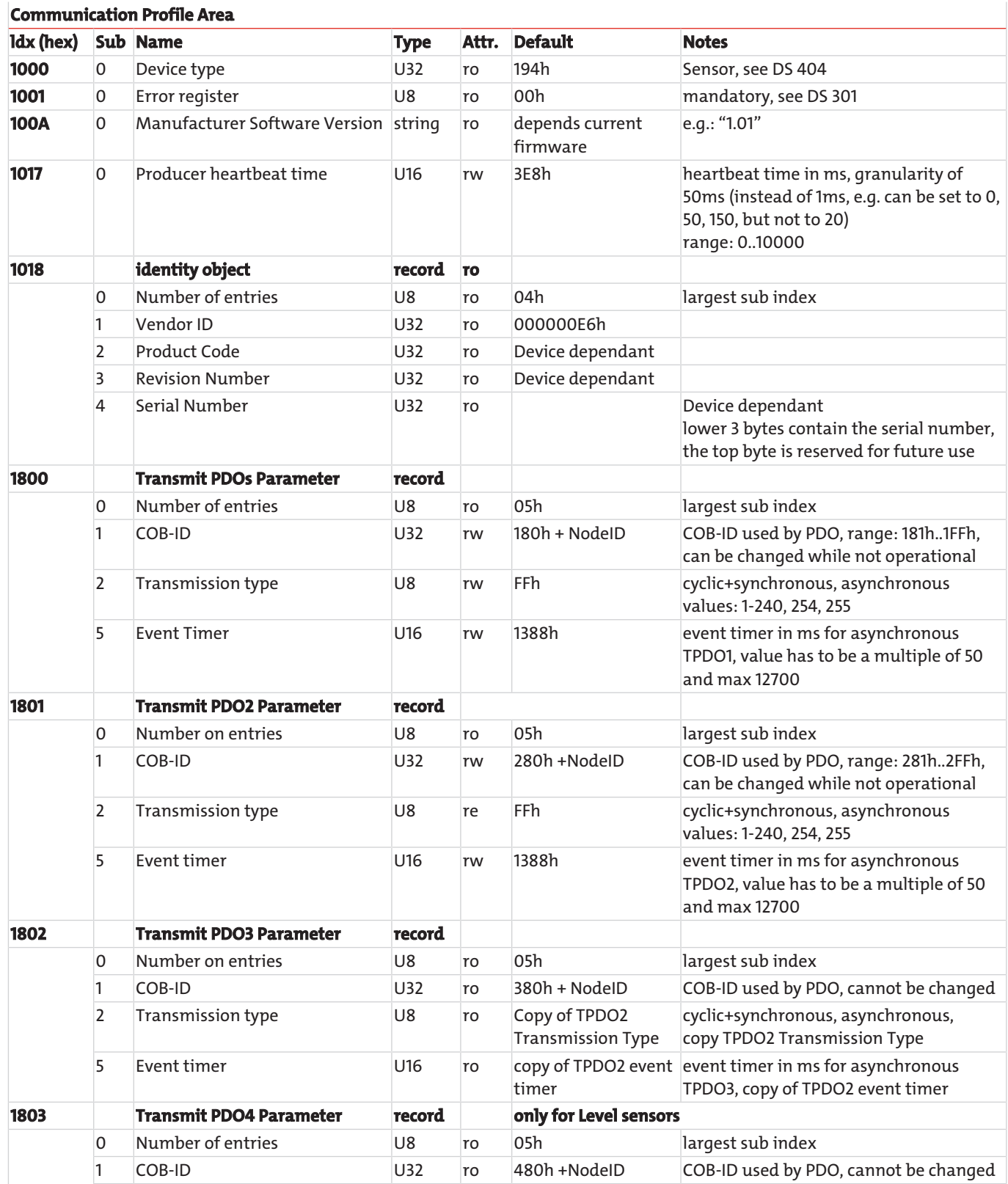

![](_page_33_Picture_520.jpeg)

*Tab. 29:* "Communication Profile Area", kommunikationsbezogenes Objektverzeichnis

Alle öl- und sensorbezogenen Objekte sind im Objektverzeichnis ab Index 2000h platziert und in nachfolgender aufgeführt. Dieser Teil des Objektverzeichnisses ist sensorspezifisch und bildet die durch den Sensor gemessenen und abgeleiteten Parameter für das Öl ab. Des Weiteren werden einige Konfigurationsmöglichkeiten unterstützt, um beispielsweise die Werte für Maximaltemperatur einzustellen oder die notwendigen Einstellungen für die Berechnung der RUL zu treffen.

#### **Manufacturer-specific Profile Area**

![](_page_33_Picture_521.jpeg)

 $\overline{\phantom{a}}$ 

![](_page_34_Picture_457.jpeg)

![](_page_35_Picture_335.jpeg)

*Tab. 30:* Manufacturer-specific Profile Area", sensorbezogener Teil des CANopen Kommunikationsprofils

#### <span id="page-36-0"></span>**4.3 Vor der Inbetriebnahme**

Im Folgenden ist beschrieben, welche Schritte für eine Erstinbetriebnahme des Sensors am PC durchzuführen sind. Hierzu werden folgende Komponenten benötigt:

- PC/Laptop mit RS232-Anschluss oder alternativ einem USB-Anschluss, der als Messrechner dient
- Sensor
- Sensorkabel (Bestellnummer: 1590001001)
- Netzteil inkl. Kaltgerätestecker (Bestellnummer: 1590001003)
- Software "CMSensorDataViewer" und "CMSensorConfig"
- Zusätzlich bei Anschluss über USB: USB-RS232-Umsetzer mit zugehöriger Treibersoftware (Bestellnummer: 1590001002). Die Software "CMSensorDataViewer" und "CMSensorConfig" kann über die Webseite [www.buehler-technologies.com](http://www.buehler-technologies.com) heruntergeladen werden.

Die Komponenten sind wie folgt vorzubereiten:

#### **A) Softwareinstallation "CMSensorDataViewer"**

– Entpacken Sie die zip.Datei auf ihrem Computer.

#### **B) Softwareinstallation des Treibers für den USB-RS232-Umsetzer bei Datenerfassung über USB (Wenn Sie keinen Umsetzer verwenden, fahren Sie bitte mit Punkt D fort)**

- Schließen Sie nun ihren USB-RS232-Umsetzer an Ihren PC/Laptop an.
- Wenn der USB-RS232-Umsetzer dem PC nicht bekannt ist, muss der entsprechende Treiber installiert werden. Folgen Sie hierzu den Installationshinweisen des Betriebssystems bzw. der mitgelieferten Treiber-CD.

#### **C) Sensoranschluss bei Datenerfassung über USB**

- Schließen Sie das Sensorkabel mit dem M12-Stecker an den Sensor an.
- Schließen Sie den 9 pol. D-Sub-Stecker des Kabels an die entsprechende serielle Schnittstelle des USB-RS232-Umsetzers an.
- Verbinden Sie das Netzteil und das Sensorkabel.
- Schließen Sie nun sachgemäß Ihr Netzteil über den Kaltgerätestecker an die Netzspannung an. Ihr Sensor ist nun betriebsbereit.

#### **D) Sensoranschluss bei Datenerfassung über RS232**

- Schließen Sie das Sensorkabel mit dem M12-Stecker an den Sensor an.
- Schließen Sie den 9 pol. D-Sub-Stecker des Kabels an die entsprechende serielle Schnittstelle Ihres PC/Laptops an.
- Verbinden Sie das Netzteil und das Sensorkabel.
- Schließen Sie nun sachgemäß Ihr Netzteil über den Kaltgerätestecker an die Netzspannung an. Ihr Sensor ist nun betriebsbereit.

#### **E) Start der Software**

- "CMSensorDataViewer" und "CMSensorConfig" kann durch einen Doppelklick auf die Datei CMSensorDataViewer.exe oder CMSensorConfig.exe gestartet werden.
- Wählen Sie die serielle Schnittstelle aus (COM), an der Sie den Sensor am Rechner angeschlossen haben. Wenn Sie keinen USB-RS232-Umsetzer verwenden ist dieses in der Regel COM 1.
- Bei Verwendung eines USB-RS232-Umsetzers wird ein neuer virtueller COM-Port angelegt. Wählen Sie diesen aus. Ggf. können Sie im Windows-Gerätemanager die Zuordnung des virtuellen COM-Ports überprüfen.
- Die eingehenden Daten sowie die Identifikation des Sensors erscheinen auf der linken Fensterseite. Auf der rechten Fensterseite können die Daten in einem Diagramm visualisiert werden.

#### <span id="page-36-1"></span>**4.4 Inbetriebnahme**

Im nachfolgenden wird die Inbetriebnahme des Sensors jeweils mit der RS232 und der CAN-Schnittstelle beschrieben.

Prüfen Sie, ob das Gerät ordnungsgemäß und sicher eingebaut und elektrisch angeschlossen ist. Für ordnungsgemäße Funktionalität des Sensors müssen die in dieser Anleitung aufgeführten Randbedingungen eingehalten werden.

#### <span id="page-37-0"></span>**4.4.1 Inbetriebnahme mit RS232 Schnittstelle**

Nach Anschluss des Sensors an die Spannungsversorgung meldet sich der Sensor über die RS232 automatisch mit seiner Sensor-Identnummer.

Der Sensor ist nun betriebsbereit und kann mit Hilfe der analogen Ausgänge oder digitalen Schnittstelle ausgelesen werden. Eine Übersicht über die unterstützten Befehle ist in Kapitel Befehlsliste gegeben. Für eine schnelle Inbetriebnahme folgen Sie bitte den Hinweisen im Kapitel Vor der Inbetriebnahme.

## <span id="page-37-1"></span>**4.4.2 Inbetriebnahme mit CAN Schnittstelle**

Der Sensor wird standardmäßig mit aktivierter RS232 und deaktivierter CAN-Schnittstelle ausgeliefert. Zur dauerhaften Aktivierung der CAN-Schnittstelle muss der Sensor über RS232 Schnittstelle konfiguriert werden (Befehl "WCOEN"). Alternativ kontaktieren Sie bitte den Bühler Technologies GmbH Service.

Im Auslieferungszustand ist die CANopen-Schnittstelle des Sensors entsprechend dieser Tabelle konfiguriert.:

![](_page_37_Picture_181.jpeg)

#### **Standardkonfiguration CANopen Schnittstelle**

*Tab. 31:* CANopen Standardkonfiguration

Nach Konfiguration der CAN Schnittstelle entsprechend des vorhandenen CANopen Netzwerks kann die CAN-Schnittstelle des Sensors aktiviert werden und der Sensor an das CANopen-Netzwerk angeschlossen werden.

Ein Verfahren wie mit dem Sensor trotz aktivierter CAN-Kommunikation über RS232 Schnittstelle kommuniziert werden kann, ist in [Betrieb und Bedienung](#page-19-0) [\[> Seite 18\]](#page-19-0) beschrieben.

### <span id="page-38-0"></span>**4.4.3 Funktionsumfang in Abhängigkeit der Konfiguration**

In Abhängigkeit des gewünschten Funktionsumfangs kann der Sensor durch zusätzliche Informationen konfiguriert werden, um die entsprechenden Funktionen bieten zu können. Die hier aufgeführte Tabelle bietet eine Übersicht über die notwendige Konfiguration des Sensors zu jeweiligem Funktionsumfang. Eine Auskunft über die Konfiguration des Sensors gibt das Kapitel [Konfiguration für automatische Zustandsbeurteilung \[> Seite 24\]](#page-25-2).

![](_page_38_Picture_224.jpeg)

<span id="page-38-1"></span>*Tab. 32:* Funktionsumfang in Abhängigkeit der Konfiguration

## **4.5 Anwendungsbeispiel**

Der Ölzustand ist eine aus vielen Parametern gebildete Größe. Grenzwerte für spezifische Ölparameter sind von der jeweiligen Anwendung, so z.B. den eingesetzten Komponenten und Materialien abhängig. Die Art und Geschwindigkeit der Ölparameterveränderung ist wiederum abhängig von der Anwendung, der spezifischen Anlagenbelastung sowie dem eingesetzten Druckoder Schmiermedium.

Es ist somit nicht möglich universell gültige Grenzwerte einzelner Parameter zu definieren. Im Folgenden sind jedoch einige Charakteristika für Zustandsveränderungen von Druck- und Schmierstoffen exemplarisch aufgeführt. Die genannten Werte sind als Richtwerte zu verstehen. Für eine anlagenspezifische Anpassung der Richtwerte sind Laboruntersuchungen notwendig.

![](_page_38_Picture_225.jpeg)

![](_page_39_Picture_88.jpeg)

# <span id="page-40-0"></span>**5 Wartung und Reinigung**

Bei bestimmungsgemäßer Verwendung ist das Gerät wartungsfrei.

Die Art der Reinigung der Geräte ist auf die IP-Schutzart der Geräte abzustimmen. Keine Reinigungsmittel verwenden, die die verbauten Materialien angreifen können.

## <span id="page-41-0"></span>**6 Service und Reparatur**

Sollte ein Fehler beim Betrieb auftreten, finden Sie in diesem Kapitel Hinweise zur Fehlersuche und Beseitigung.

Reparaturen an den Betriebsmitteln dürfen nur von Bühler autorisiertem Personal ausgeführt werden.

Sollten Sie Fragen haben, wenden Sie sich bitte an unseren Service:

#### **Tel.: +49-(0)2102-498955** oder Ihre zuständige Vertretung

Ist nach Beseitigung eventueller Störungen und nach Einschalten der Netzspannung die korrekte Funktion nicht gegeben, muss das Gerät durch den Hersteller überprüft werden. Bitte senden Sie das Gerät zu diesem Zweck in geeigneter Verpackung an:

#### **Bühler Technologies GmbH**

- **Reparatur/Service -**
- **Harkortstraße 29**
- **40880 Ratingen**

#### **Deutschland**

Bringen Sie zusätzlich die RMA - Dekontaminierungserklärung ausgefüllt und unterschrieben an der Verpackung an. Ansonsten ist eine Bearbeitung Ihres Reparaturauftrages nicht möglich.

Das Formular befindet sich im Anhang dieser Anleitung, kann aber auch zusätzlich per E-Mail angefordert werden:

#### <span id="page-41-1"></span>**service@buehler-technologies.com**.

#### **6.1 Fehlersuche und Beseitigung**

![](_page_41_Picture_239.jpeg)

![](_page_42_Picture_208.jpeg)

<span id="page-42-0"></span>*Tab. 33:* Fehler: Keine Sensorkommunikation mit Hyperterminal

## **6.2 Zubehör BCM-MS**

![](_page_42_Picture_209.jpeg)

### <span id="page-42-1"></span>**6.3 Zubehör BCM-LS**

![](_page_42_Picture_210.jpeg)

## <span id="page-43-0"></span>**7 Entsorgung**

Bei der Entsorgung der Produkte sind die jeweils zutreffenden nationalen gesetzlichen Vorschriften zu beachten und einzuhalten. Bei der Entsorgung dürfen keine Gefährdungen für Gesundheit und Umwelt entstehen.

Auf besondere Entsorgungshinweise innerhalb der Europäischen Union (EU) von Elektro- und Elektronikprodukten deutet das Symbol der durchgestrichenen Mülltonne auf Rädern für Produkte der Bühler Technologies GmbH hin.

![](_page_43_Picture_4.jpeg)

Das Symbol der durchgestrichenen Mülltonne weist darauf hin, dass die damit gekennzeichneten Elektro- und Elektronikprodukte vom Hausmüll getrennt entsorgt werden müssen. Sie müssen fachgerecht als Elektro- und Elektronikaltgeräte entsorgt werden.

Bühler Technologies GmbH entsorgt gerne Ihr Gerät mit diesem Kennzeichen. Dazu senden Sie das Gerät bitte an die untenstehende Adresse.

Wir sind gesetzlich verpflichtet, unsere Mitarbeiter vor Gefahren durch kontaminierte Geräte zu schützen. Wir bitten daher um Ihr Verständnis, dass wir die Entsorgung Ihres Altgeräts nur ausführen können, wenn das Gerät frei von jeglichen aggressiven, ätzenden oder anderen gesundheits- oder umweltschädlichen Betriebsstoffen ist. **Für jedes Elektro- und Elektronikaltgerät ist das Formular "RMA-Formular und Erklärung über Dekontaminierung" auszustellen, dass wir auf unserer Website bereithalten. Das ausgefüllte Formular ist sichtbar von außen an der Verpackung anzubringen.**

Für die Rücksendung von Elektro- und Elektronikaltgeräten nutzen Sie bitte die folgende Adresse:

Bühler Technologies GmbH **WEEE** Harkortstr. 29 40880 Ratingen Deutschland

Bitte beachten Sie auch die Regeln des Datenschutzes und dass Sie selbst dafür verantwortlich sind, dass sich keine personenbezogenen Daten auf den von Ihnen zurückgegebenen Altgeräten befinden. Stellen Sie bitte deshalb sicher, dass Sie Ihre personenbezogenen Daten vor Rückgabe von Ihrem Altgerät löschen.

# <span id="page-44-0"></span>**8 Anhang**

## <span id="page-44-1"></span>**8.1 Technische Daten BCM-LS**

![](_page_44_Picture_238.jpeg)

#### messungen

Гī.

-Ф

**Typenschild** 

 $\frac{1}{32}$  mm (1,26 inch)  $\Theta$ 

Typenschild

 $14 \text{ mm}$ 

 $G<sup>3</sup>/<sub>4</sub>$ 

(min 0,8 inch)

M12 x 1\*

Ø42 mm (Ø1,65 inch)

Abstand zum<br>Cleumpf<br>- Abstand ZD mm<br>© Level-Messbereich

## <span id="page-45-0"></span>**8.2 Technische Daten BCM-MS**

![](_page_45_Picture_158.jpeg)

## <span id="page-46-0"></span>**8.3 Standard Anschlussbelegung**

![](_page_46_Picture_205.jpeg)

#### <span id="page-46-1"></span>**8.4 Zulässige mechanische Belastungen**

Die zulässigen mechanischen Belastungen für die Sensoren sind in der folgenden Tabelle aufgeführt. Bei Überschreitung der Vibrationsfestigkeit der Level-Sensoren ist eine zusätzliche mechanische Stabilisierung am unteren Ende des Sensors vorzusehen.

![](_page_46_Picture_206.jpeg)

*Tab. 34:* Zulässige mechanische Belastungen

<sup>1</sup> Wenn von einer Belastung in Querrichtung auszugehen ist, muss eine mechanische Stabilisierung des Sensors vorgesehen werden, um die Hebelwirkung zu minimieren.

# <span id="page-47-0"></span>**8.5 Errorbits Aufschlüsselung**

![](_page_47_Picture_619.jpeg)

![](_page_48_Picture_354.jpeg)

*Tab. 35:* Detektierbare Zustandsveränderungen und die zugeordnete Bit-Codierung

\* Diese Parameter stehen nach einem Ölwechsel erst nach abgeschlossener Lernphase, je nach Anlage nach 10 bis 250 Betriebsstunden und mehreren Lastzuständen, zur Verfügung, da die benötigten Gradienten erst nach einiger Lernzeit hinreichend genau bestimmt werden können.

<span id="page-48-0"></span>\*\* Diese Zustandsbewertung befindet sich zur Zeit in der Erprobungsphase.

#### **8.6 Lastfaktor einer Anlage**

Für die Berechnung des Lastfaktors einer Anlage muss ein typischer Temperaturverlauf oder ein Temperaturhistogramm an der Messstelle des Sensors vorliegen. Mit Formel (15-1) kann der Lastfaktor aus einem Temperaturhistogramm berechnet werden. *H*<sup>n</sup> bezeichnet die Anzahl der Zählungen in der aktuell betrachteten Temperaturklasse des Histogramms, *N* ist die Gesamtanzahl der Zählungen im Histogramm, *T*<sub>Klasse</sub> ist die Durchschnittstemperatur der aktuell betrachteten Klasse und *T*<sub>Klasse</sub> ist auf 95 °C zu setzen.

$$
B = \sum_{n=0}^{n=N} \left[ \frac{H_n}{N} \cdot 1, 5^{\frac{T_{klasse} - T_{\text{max}}}{D}} \right]
$$
 (15-1)

Der Sensor ermittelt autonom den Lastfaktor an der Einsatzstelle. Alternativ kann dieser Lastfaktor als Referenz herangezogen werden, wenn die Maschine als ein repräsentatives Gerät mit durchschnittlicher Last angesehen werden kann.

# <span id="page-49-0"></span>**9 Beigefügte Dokumente**

- Konformitätserklärungen KX150004, KX150005
- RMA Dekontaminierungserklärung

![](_page_50_Picture_1.jpeg)

Hiermit erklärt Bühler Technologies GmbH, dass die nachfolgenden Produkte den wesentlichen Anforderungen der Richtlinie

*Herewith declares Bühler Technologies GmbH that the following products correspond to the essential requirements of Directive* 

#### **2014/30/EU (Elektromagnetische Verträglichkeit/** *electromagnetic compatib11ity)*

in ihrer aktuellen Fassung entsprechen. in its actual version.

**Produkt/ products:** Bühler Condition Monitor/ *Bühler Condition Monitor*  **Typ /type:** BCM-MS

Das Betriebsmittel dient zur Überwachung der relativen Feuchte, Temperatur, Permittivität und der Leitfähigkeit innerhalb von Öl.

*The equipment is intendedfor monitoring the relative humidity, temperature, permittivity and conductivity within the oil.* 

Das oben beschriebene Produkt der Erklärung erfüllt die einschlägigen Harmonisierungsrechtsvorschriften der Union : *The object of the declaration described above is in conformity with the relevant Union harmonisation legislation:* 

#### **EN 13309:2010 EN ISO 13766:2018**

Die alleinige Verantwortung für die Ausstellung dieser Konformitätserklärung trägt der Hersteller. *This declaration of conformity is issued under the sole responsibility of the manufaeturer.* 

Dokumentationsverantwortlicher für diese Konformitätserklärung ist Herr Stefan Eschweiler mit Anschrift am Firmensitz.

*The person authorised to compile the technicalfile is Mr. Stefan Eschweiler located at the company's address.* 

Ratingen, den 04.10.2022

Stefan Eschweiler Geschäftsführer - *Managing Direetor* 

Frank Pospiech

Geschäftsführer - Managing Director

![](_page_51_Picture_1.jpeg)

Hiermit erklärt Bühler Technologies GmbH, dass die nachfolgenden Produkte den wesentlichen Anforderungen der Richtlinie

*Herewith declares Bühler Technologies GmbH that the following products correspond to the essential requirements of Directive* 

#### **2014/30/EU (Elektromagnetische Verträglichkeit/** *electromagnetic compatib11ity)*

in ihrer aktuellen Fassung entsprechen. in its actual version.

**Produkt / products:** Bühler Condition Monitor/ *Bühler Condition Monitor*  **Typ /type:** BCM-LS

Das Betriebsmittel dient zur kontinuierlichen Überwachung der relativen Feuchte, Temperatur, Permittivität, Leitfähigkeit sowie den Füllstand in Ölbehältern. *The equipment is intendedfor continuous monitoring ofthe relative humidity, temperature, permittivity, conductivity and the fill level in oil tanks.* 

Das oben beschriebene Produkt der Erklärung erfüllt die einschlägigen Harmonisierungsrechtsvorschriften der Union: *The object of the declaration described above is in conformity with the relevant Union harmonisation legislation:* 

#### **EN 13309:2010 EN ISO 13766:2018**

Die alleinige Verantwortung für die Ausstellung dieser Konformitätserklärung trägt der Hersteller. *This declaration of conformity is issued under the sole responsibility of the manufacturer.* 

Dokumentationsverantwortlicher für diese Konformitätserklärung ist Herr Stefan Eschweiler mit Anschrift am Firmensitz.

*The person authorised to compile the technical file is Mr. Stefan Eschweiler located at the company's address.* 

Ratingen, den 04.10.2022

Stefan Eschweiler Geschäftsführer - *Managing Director* 

Frank Pospiech Geschäftsführer - Managing Director

Bühler Technologies GmbH, Harkortstr. 29, D-40880 Ratingen, Tel. +49 (0) 21 02 / 49 89-0, Fax. +49 (0) 21 02 / 49 89-20 Internet: www.buehler-technologies.com

# RMA-Formular und Erklärung über Dekontaminierung RMA-Form and explanation for decontamination

![](_page_52_Picture_1.jpeg)

#### RMA-Nr./ RMA-No.

Die RMA-Nr. bekommen Sie von Ihrem Ansprechpartner im Vertrieb oder Service. Bei Rücksendung eines Altgeräts zur Entsorgung tragen Sie bitte in das Feld der RMA-Nr. "WEEE" ein./ You may obtain the RMA number from your sales or service representative. When returning an old appliance for disposal, please enter "WEEE" in the RMA number box.

Zu diesem Rücksendeschein gehört eine Dekontaminierungserklärung. Die gesetzlichen Vorschriften schreiben vor, dass Sie uns diese Dekontaminierungserklärung ausgefüllt und unterschrieben zurücksenden müssen. Bitte füllen Sie auch diese im Sinne der Gesundheit unserer Mitarbeiter vollständig aus./ This return form includes a decontamination statement. The law requires you to submit this completed and signed decontamination statement to us. Please complete the entire form, also in the interest of our employee health.

Ansprechpartner/ Person in charge

#### Firma/ Company

![](_page_52_Picture_296.jpeg)

- Reklamation/ Claim Reparatur/ Repair
- Elektroaltgerät/ Waste Electrical & Electronic Equipment (WEEE) П
- П andere/ other

#### Ist das Gerät möglicherweise kontaminiert?/ Could the equipment be contaminated?

Nein, da das Gerät nicht mit gesundheitsgefährdenden Stoffen betrieben wurde./ No, because the device was not operated with hazardous substances.

 $\Box$  Nein, da das Gerät ordnungsgemäß gereinigt und dekontaminiert wurde./ No, because the device has been properly cleaned and decontaminated.

 $\Box$  Ja, kontaminiert mit:/ Yes, contaminated with:

![](_page_52_Figure_14.jpeg)

#### Bitte Sicherheitsdatenblatt beilegen!/ Please enclose safety data sheet!

Das Gerät wurde gespült mit:/ The equipment was purged with:

Diese Erklärung wurde korrekt und vollständig ausgefüllt und von einer dazu befugten Person unterschrieben. Der Versand der (dekontaminierten) Geräte und Komponenten erfolgt gemäß den gesetzlichen Bestimmungen.

Falls die Ware nicht gereinigt, also kontaminiert bei uns eintrifft, muss die Firma Bühler sich vorbehalten, diese durch einen externen Dienstleister reinigen zu lassen und Ihnen dies in Rechnung zu stellen.

Firmenstempel/ Company Sign

This declaration has been filled out correctly and completely, and signed by an authorized person. The dispatch of the (decontaminated) devices and components takes place according to the legal regulations.

Should the goods not arrive clean, but contaminated, Bühler reserves the right, to comission an external service provider to clean the goods and invoice it to your account.

Datum/ Date

rechtsverbindliche Unterschrift/ Legally binding signature

Bühler Technologies GmbH, Harkortstr. 29, D-40880 Ratingen Tel. +49 (0) 21 02 / 49 89-0, Fax: +49 (0) 21 02 / 49 89-20 E-Mail: service@buehler-technologies.com Internet: www.buehler-technologies.com

![](_page_52_Picture_26.jpeg)

#### Vermeiden von Veränderung und Beschädigung der einzusendenden Baugruppe

Die Analyse defekter Baugruppen ist ein wesentlicher Bestandteil der Qualitätssicherung der Firma Bühler Technologies GmbH. Um eine aussagekräftige Analyse zu gewährleisten muss die Ware möglichst unverändert untersucht werden. Es dürfen keine Veränderungen oder weitere Beschädigungen auftreten, die Ursachen verdecken oder eine Analyse unmöglich machen.

#### Umgang mit elektrostatisch sensiblen Baugruppen

Bei elektronischen Baugruppen kann es sich um elektrostatisch sensible Baugruppen handeln. Es ist darauf zu achten, diese Baugruppen ESD-gerecht zu behandeln. Nach Möglichkeit sollten die Baugruppen an einem ESD-gerechten Arbeitsplatz getauscht werden. Ist dies nicht möglich sollten ESD-gerechte Maßnahmen beim Austausch getroffen werden. Der Transport darf nur in ESD-gerechten Behältnissen durchgeführt werden. Die Verpackung der Baugruppen muss ESD-konform sein. Verwenden Sie nach Möglichkeit die Verpackung des Ersatzteils oder wählen Sie selber eine ESD-gerechte Verpackung.

#### Einbau von Ersatzteilen

Beachten Sie beim Einbau des Ersatzteils die gleichen Vorgaben wie oben beschrieben. Achten Sie auf die ordnungsgemäße Montage des Bauteils und aller Komponenten. Versetzen Sie vor der Inbetriebnahme die Verkabelung wieder in den ursprünglichen Zustand. Fragen Sie im Zweifel beim Hersteller nach weiteren Informationen.

#### Einsenden von Elektroaltgeräten zur Entsorgung

Wollen Sie ein von Bühler Technologies GmbH stammendes Elektroprodukt zur fachgerechten Entsorgung einsenden, dann tragen Sie bitte in das Feld der RMA-Nr. "WEEE" ein. Legen Sie dem Altgerät die vollständig ausgefüllte Dekontaminierungserklärung für den Transport von außen sichtbar bei. Weitere Informationen zur Entsorgung von Elektroaltgeräten finden Sie auf der Webseite unseres Unternehmens.

#### Avoiding alterations and damage to the components to be returned

Analysing defective assemblies is an essential part of quality assurance at Bühler Technologies GmbH. To ensure conclusive analysis the goods must be inspected unaltered, if possible. Modifications or other damages which may hide the cause or render it impossible to analyse are prohibited.

#### Handling electrostatically conductive components

Electronic assemblies may be sensitive to static electricity. Be sure to handle these assemblies in an ESD-safe manner. Where possible, the assembles should be replaced in an ESD-safe location. If unable to do so, take ESD-safe precautions when replacing these. Must be transported in ESD-safe containers. The packaging of the assemblies must be ESD-safe. If possible, use the packaging of the spare part or use ESD-safe packaging.

#### Fitting of spare parts

Observe the above specifications when installing the spare part. Ensure the part and all components are properly installed. Return the cables to the original state before putting into service. When in doubt, contact the manufacturer for additional information.

#### Returning old electrical appliances for disposal

If you wish to return an electrical product from Bühler Technologies GmbH for proper disposal, please enter "WEEE" in the RMA number box. Please attach the fully completed decontamination declaration form for transport to the old appliance so that it is visible from the outside. You can find more information on the disposal of old electrical appliances on our company's website.

![](_page_53_Picture_19.jpeg)